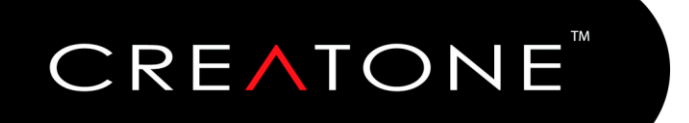

# 1-DIN Android Autoradio

# **AMG-1201**

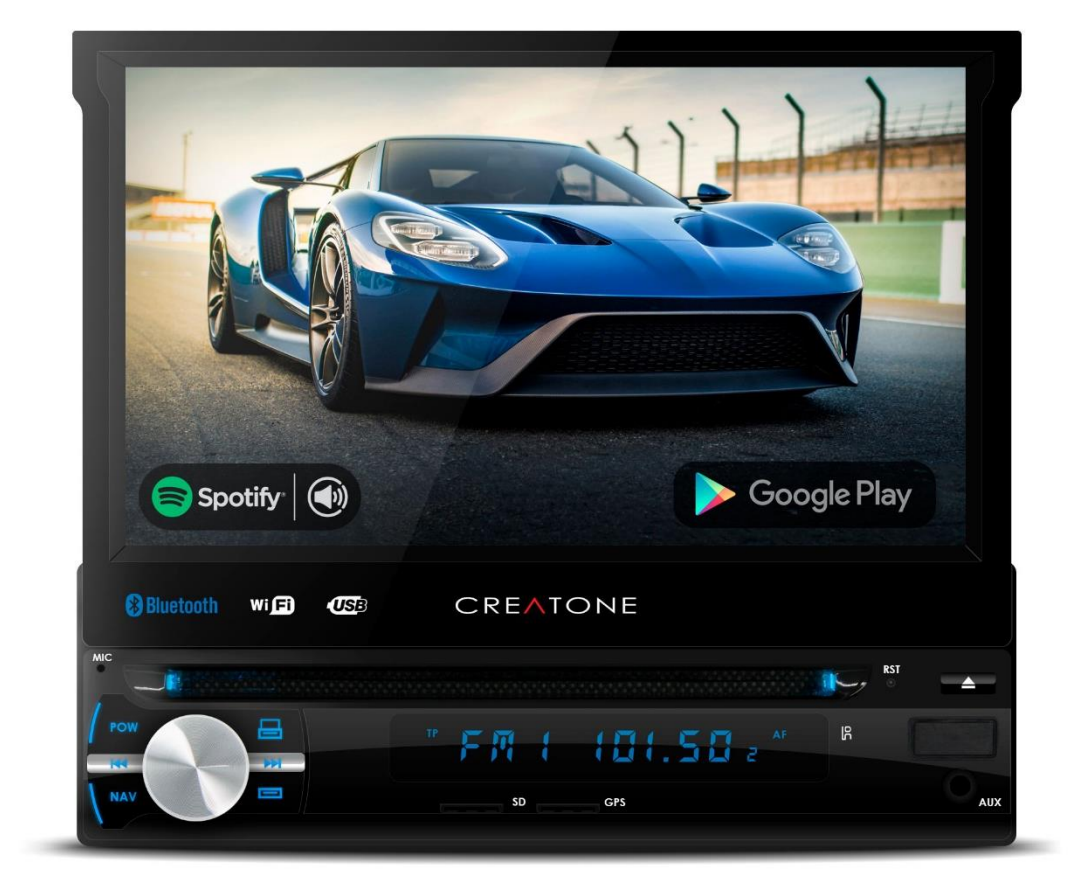

# **Bedienungsanleitung**

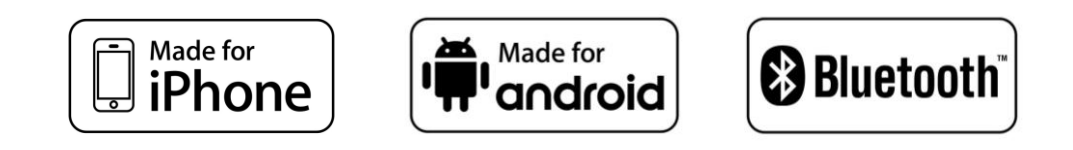

**www.creatone.de**

Vielen Dank für den Kauf dieses **CREATONE** Produktes.

Um eine ordnungsgemäße Verwendung sicherzustellen, lesen Sie sich bitte dieses Handbuch durch, bevor Sie dieses Produkt verwenden. Besonders wichtig ist, dass Sie die Hinweise WARNUNG und VORSICHT in diesem Handbuch lesen. Bitte bewahren Sie das Handbuch an einem sicheren und gut zugänglichen Ort auf, um später darin nachschlagen zu können.

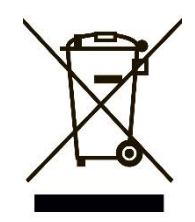

# **WARNUNG**

**Die Einbau-, und Anschlussarbeiten des Gerätes müssen durch qualifiziertes Fachpersonal durchgeführt werden. Falscher Anschluss kann zu irreparablen Schäden am Gerät und zum Verlust von jeglichen Garantieoder Gewährleistungsansprüchen führen. Creatone-Team prüft jedes Gerät auf Funktion vor dem Versenden. Die Verpackung ist mit einem Prüfstempel versiegelt. Der Hersteller übernimmt keine Haftung bei der Montage des Autoradios durch unerfahrenes Personal.**

# **MARNUNG**

**Um Schäden am Gerät zu vermeiden und um ein sicheres Nutzugserlebnis zu gewährleisten, bitten wir Sie folgendes zu berücksichtigen:**

- Um einen Kurzschluss zu vermeiden, sollten keine Gegenstände aus Metall in das Gerät geschoben werden
- Bauen sie das Gerät nicht auf eine Weise ein, die die Sicht des Fahrers beeinträchtigt. Beim Fahren sollte das Gerät nicht priorisiert werden
- In dem Gerät sind sensible Komponenten verbaut, daher sollten diese von fremden Einflüssen ferngehalten werden. Das Gerät sollte, um dessen Funktionalität zu garantieren, nur von Fachleuten geöffnet werden. Sollten Probleme auftreten, bitten wir Sie sich mit dem Service in Verbindung zu setzten.
- Um den Bildschirm des Geräts nicht zu beschädigen, sollten Sie keine spitzen Gegenstände zur Bedienung benutzen
- Sollte der Bildschirm verschmutzt sein, säubern sie diesen vorsichtig mit einem weichen Tuch
- Verwenden Sie keine harten Textilien oder ätzende Reiniger, um den Bildschirm zu reinigen, da diese den Bildschirm beschädigen können

# **Inhaltsverzeichnis**

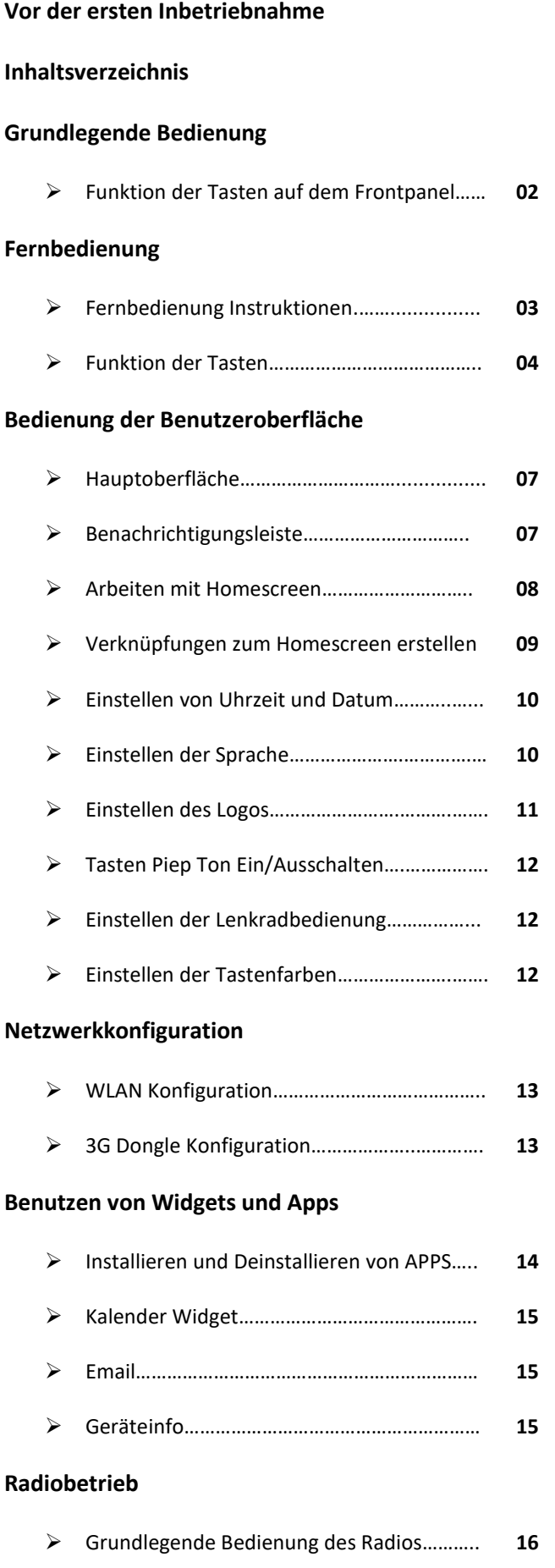

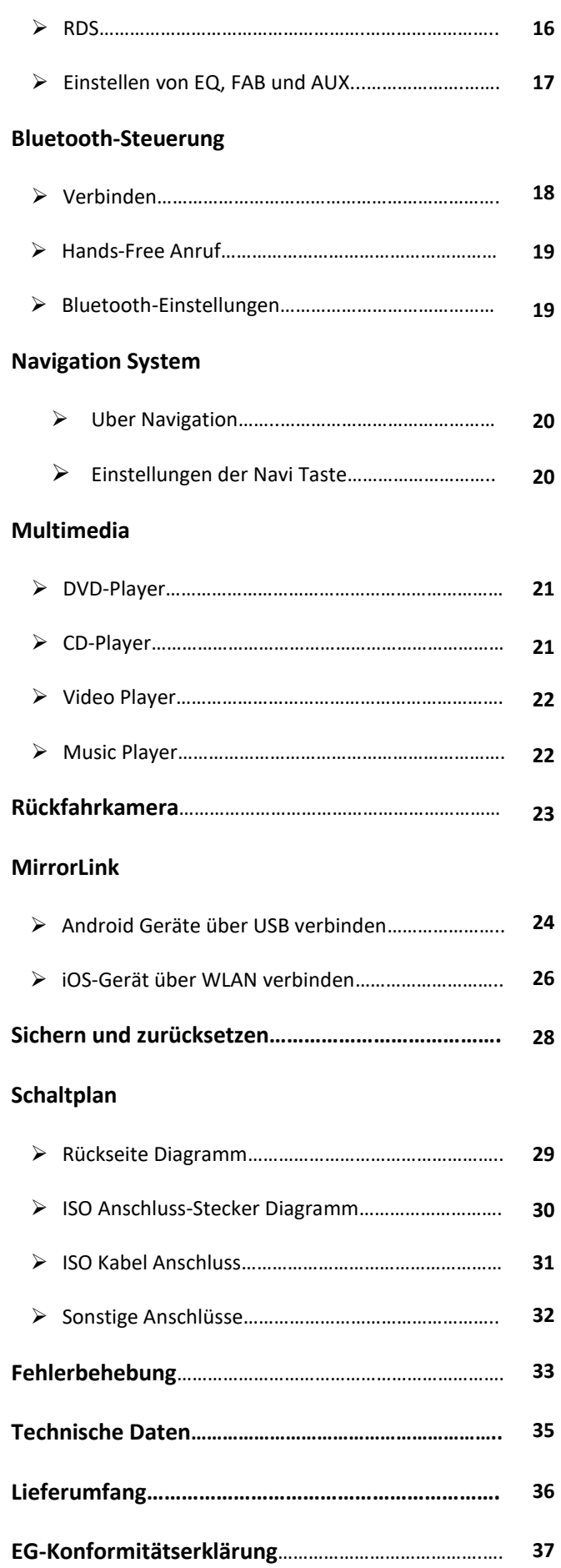

# **Grundlegende Bedienung**

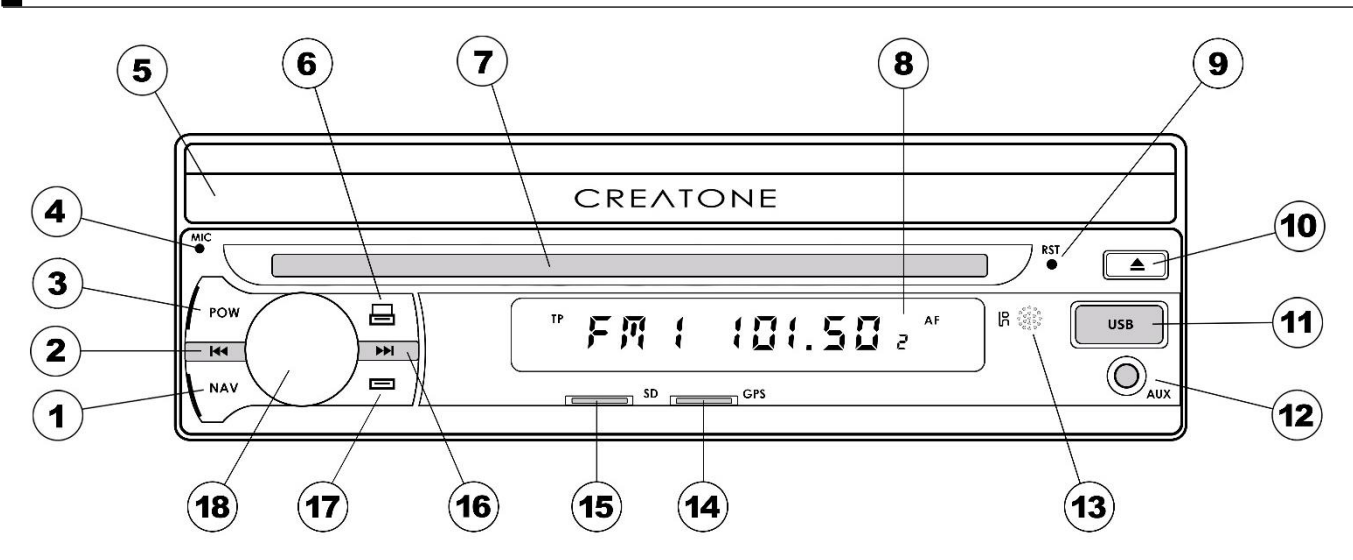

# **Funktion der Tasten / Anschlüssen auf dem Frontpanel**

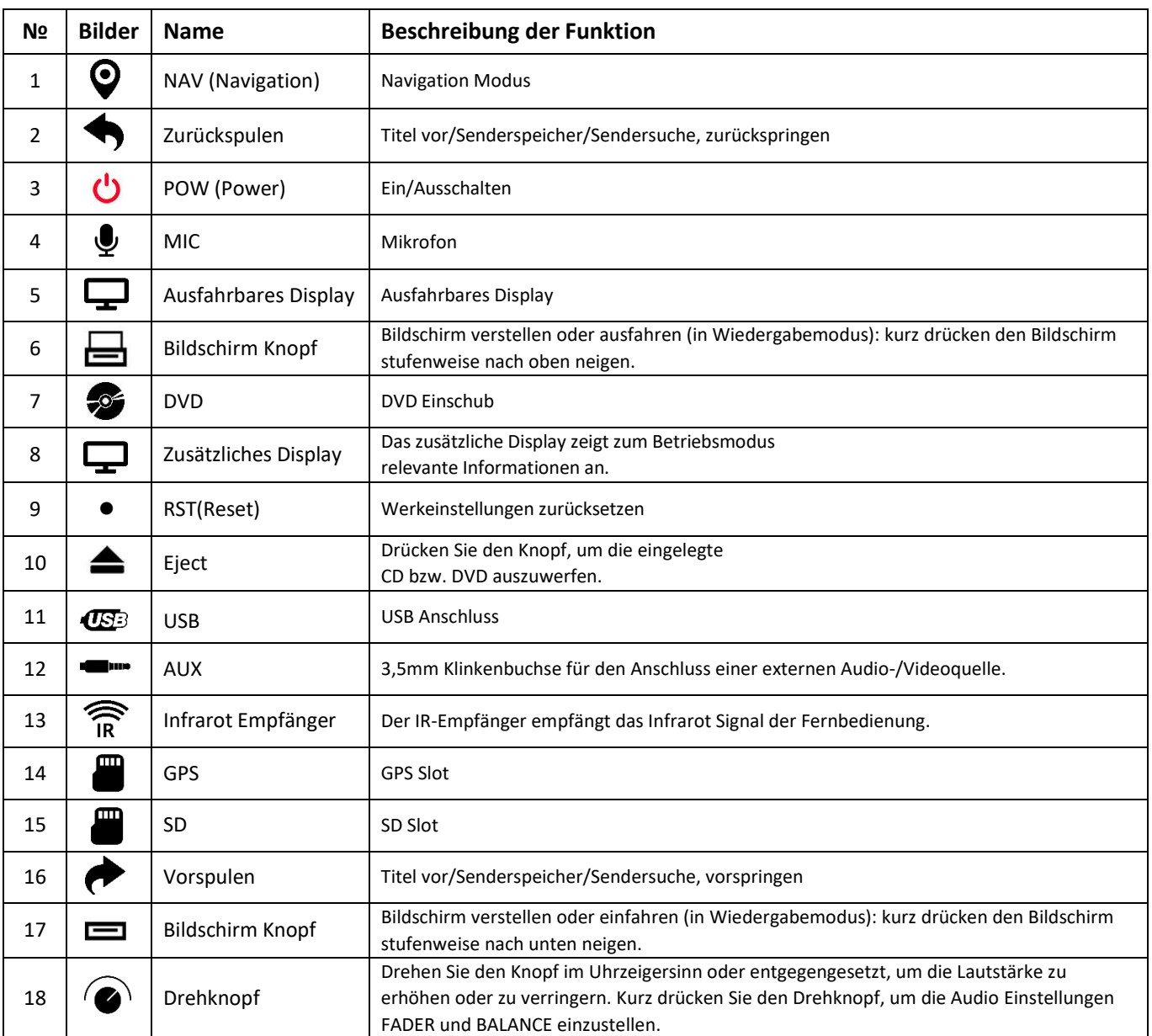

**Eischalten des Gerätes.** Beim Drücken des POWER Knopfes wird das Gerät eingeschaltet.

# **Fernbedienung Instruktionen**

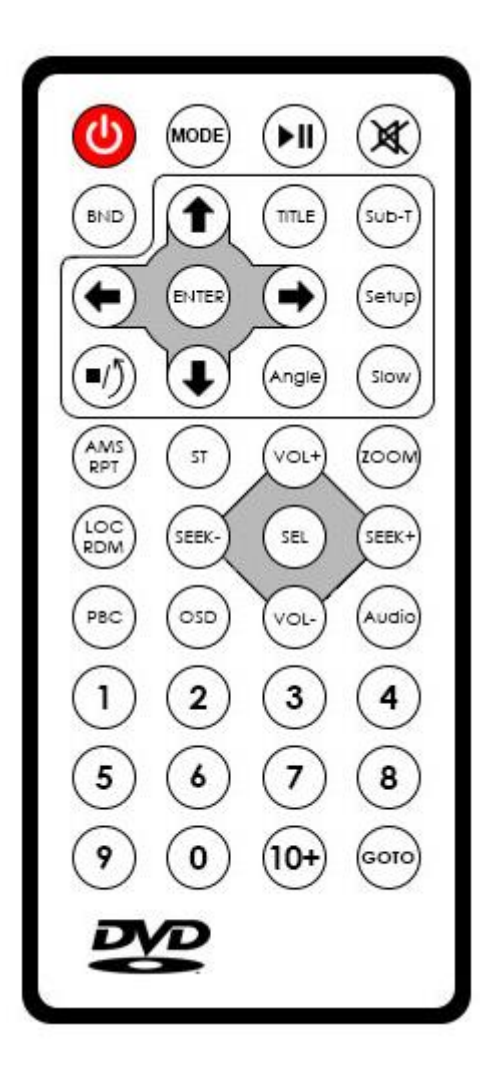

- Anschalten / ausschalten
- Modus umschalten
- Pause / Wiedergabe starten
- **E** Stummschalten
- Band umschalten / Systemswitch
- Bestätigen
- **Menu Navigation**
- **Stopp/Zurück**
- **Stereo / Programm**
- Wiedergabewiederholung / Auto speichern
- Senderwahl / Titelwahl / Schnellrücklauf
- **EXECUTE:** LOC Einstellung / Zufallswiedergabe
- **•** OSD anzeigen / ausblenden
- **PBC Wiedergabe**
- Nummernknöpfe
- **Titel und Listeneinstellung**
- Untertiteleinstellung
- **Hauptmenüeinstellung**
- Perspektiveneinstellung
- **Langsame Wiedergabe**
- **Lautstärke erhöhen**
- Zoom / Bild vergrößern
- Audio-Effekt-Modus/Auswahl
- Senderwahl / Titelwahl / Schnellvorlauf
- Lautstärke verringern
- Tonspur Schalter
- Spielzeit Einstellung

#### **vor der Verwendung**

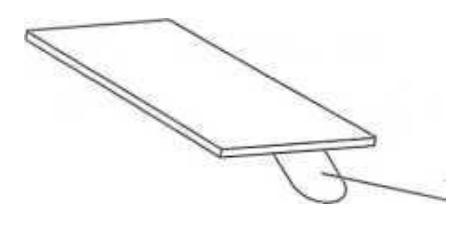

Nehmen Sie vor der ersten Benutzung der Fernbedienung die Isolationsfolie ab.

# **BECK** HINWEIS

**Richten Sie die Fernbedienung auf den IR-Empfänger des Autoradios, um eine genaue** 

**Funktionsweise der Fernbedienung zu gewährleisten.**

# **Batterien wechseln**

Drücken Sie den Riegel nach innen und ziehen Sie dabei die Batteriehalterung aus der Fernbedienung heraus.

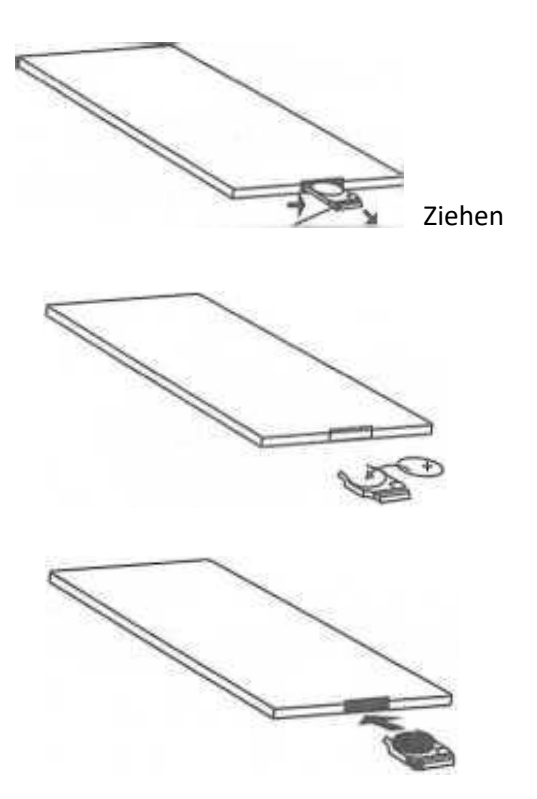

Drücken Sie den Riegel nach innen und ziehen Sie dabei die Batteriehalterung aus der Fernbedienung heraus.

Legen Sie die Batterie richtig herum in die Flalterung (mit der Aufschrift 2025 nach oben)

Schieben Sie die Bateriehalterung richtig herum in die Fernbedienung rein.

#### **Funktion der Tasten**

## **4** Anschaltknopf

Wenn das Gerät aus ist, drücken Sie Tasten um es auszuschalten. Wenn das Gerät angeschaltet ist, können Sie es mit Tasten ausschalten.

 **Modus umschalten.** Drücken Sie Tasten um zwischen den Modi TV, BT (Freisprechfunktion), AUX IN, Radio, DVD, Bluetooth Musik, GPS und Einstellungen zu schalten.

Hinweis: Wenn die GPS Funktion abgeschaltet ist, wird der GPS-Modus ignoriert.

 **Pause/Wiedergabe.** Während der Wiedergabe können Sie drücken, um die Wiedergabe anzuhalten. Ein erneutes Drücken auf den Knopf setzt die Wiedergabe fort.

 **Stummschalten.** Drücken Sie auf Tasten um den Ton stumm zu schalten. Drücken Sie ein zweites Mal auf den Knopf, um den Ton wieder anzuschalten.

**BND) Band umschalten / Systemswitch.** Im Radiomodus können Sie mit dem Knopf (BND) zwischen den verschiedenen. Bandbreiten in der folgenden Reihenfolge schalten: FM1, FM2, FM3, AMI, AM2. Im

Wiedergabemodus können sie mit dem Knopf das Videosystem in folgender Reihenfolge umschalten: Automatisch, NTSC, PAL.

 **Bestätigung.** Wenn Sie etwas auswählen möchten, können Sie Ihre Wahl mit Bestätigen.

 **Menü Navigation.** Mit den Richtungstasten können Sie im Menü navigieren.

 $\left(\rightarrow\right)$  Zum nächsten Menüpunkt springen  $\left(\leftarrow\right)$  Zum vorherigen Menüpunkt springen  $\left(\rightarrow\right)$  Im Menü zum Anfang / nach oben navigieren  $\left(\bigoplus$  Im Menü nach unten navigieren Bestätigen Sie Ihre Auswahl im Menü.  **Stop / Zurück.** Während einer Wiedergabe können Sie mit dem Stop-Knopf die Aufnahme anhalten.  **Stereo / Programmierung.** Im Radiomodus können Sie Stereo anschalten. Im DVD-Modus, können Sie damit die Wiedergabereihenfolge programmieren. Drücken Sie auf während der Wiedergabe einer DVD/VCD/CD. Es wird der folgende Programmierbildschirm erscheinen: In der DVD /VCD/CD-Player-Status, Drücken Sie (sn) Taste, Es werden auf dem Bildschirm zu diesem Zeitpunkt angezeigten. Drücken Sie die Richtungspfeile (BITER) um einen Titel zu wählen, mit bestätigen Sie Ihre Auswahl. Wenn Sie mit der Programmierung fertig sind, bestätigen Sie, um die Wiedergabe zu starten.

 **Automatischer Sendersuchlauf / Wiedergabewiederholung.** Während der DVD-Wiedergabe können Sie mit dem Knopf die Wiedergabewiederholung anschalten und zwischen den Wiederholungsmodi umschalten: "Kapitel wiederholen", "Titel wiederholen", "Disk wiederholen an " und "Disk wiederholen aus".

A. Während der VCD-/CD-Wiedergabe kann zwischen den Wiederholmodi "

Titel wiederholen", "Disk wiederholen an" und "Disk wiederholen aus" geschaltet werden.

**B.** Während der MP3-Wiedergabe können Sie mit dem Knopf zwischen den Wiederholmodi Titel wiederholen", "liste wiederholen", "Disk wiederholen an" und "Disk wiederholen aus" schalten.

**C.** Im Radiomodus wird mit dem Knopf die Sendersuche gestartet und die Sender werden gespeichert.

Drücken Sie AMS/RPT um zwischen den Sendern zu schalten.

Halten Sie AMS/RPT gedrückt, um den Automatischen Sendersuchlauf zu starten. Das Radio wird nach Sendern suchen und diese automatisch abspeichern. Sender mit einem starken Signal werden bei der Speicherung bevorzugt.

 **Senderwahl / Titelwahl / Schnellrücklauf.** Im Radiomodus können Sie mit dem Knopf die 6 gespeicherten FM anwählen. Halten Sie den Knopf gedrückt, um manuell nach Sendern zu suchen. Im Wiedergabemodus: Drücken Sie den Knopf, um zum vorherigen Titel zu springen. Halten Sie den Knopf gedrückt, um im aktuell abgespielten Titel zurückzuspulen. Der Schnellrücklauf unterstützt die Stufen X2, X4 und X20.

**LOC / Zufallswiedergabe.** Wenn DVD spielen, Drücken Sie ( $\frac{\cos}{\cos}$ ) Schaltzufallsschalter.

**OSD Display einblenden / ausblenden.** Im Wiedergabemodus: Drücken Sie auf (
so) um weitere Wiedergabeinformationen, wie z.B. die Titelanzahl und die Wiedergabezeit, einzublenden.

**PBC Wiedergabemenü.** Wenn eine CD eingelegt ist oder eine CD eingelegt wird, wird sie automatisch abgespielt. Die CD muss diese Funktion unterstützen, damit sie funktioniert. Während der Wiedergabe von DVD Musikdisks, drücken Sie den PBC Knopf, um das DVD Menü oben rechts im Bildschirm zu anzuzeigen. Können mit den Richtungspfeilen einen Titel auswählen und Ihre Auswahl mit bestätigen. Während der Wiedergabe von normalen DVDs, drücken Sie den PBC Knopf, um PBC zu aktivieren. Dann haben Sie die Möglichkeit mit den Nummer-Knöpfen einen Titel direkt auszuwählen. Drücken Sie nochmal auf den PBC Knopf, um die Funktion wieder zu deaktivieren.

**Nummer-Knöpfe.** Im Radiomodus: Drücken Sie die Nummern 1-6, um die 6 gespeicherten FM Sender anzuwählen. Im DVD/USB/SD-Modus: Mit den Nummer-Knöpfen können Sie gewünschte Titel direkt anwählen. Mit dem 10+ Knopf können Sie auch höhere Zahlen eingeben. Um zum Beispiel den 15. Titel auszuwählen, drücken Sie auf 10+ und dann auf 5. Hinweis: Drücken Sie zweimal auf 10+um 20+ zu wählen, drei Mal für 30+ und so weiter.

 **Titelmenü.** Im DVD-Modus: Drücken Sie auf , um in das Titelmenü der DVD zu gelangen.

 **Untertitel.** Bei mehrsprachigen DVDs, können Sie mit dem Knopf die Sprache und die Untertitelsprache umstellen. Hinweis: Sie können nur die Sprache umstellen, wenn die eingelegte DVD mehrere Sprachen beinhaltet.

 **Einstellungs-Menu.** Im Disk-Wiedergabemodus: Drücken Sie den SETUP-Knopf um das Einstellungsmenü für Systemeinstellungen einzublenden.

 **Perspektiveneinstellung.** Es gibt DVDs mit Szenen, die zeitgleich in verschiedenen Perspektiven aufgenommen wurden. Mit dem Knopf (Angle) können Sie zwischen den vorhandenen Perspektiven schalten. Hinweis: Diese Funktion wird nur von Multi-Angle-DVDs unterstützt. In der Zeitlupen-Wiedergabe kann die Perspektive nicht umgestellt werden.

 **Slow-Playing / Zeitlupe.** Drücken Sie den SLOW Knopf, um die Wiedergabe zu verlangsamen.

Die Zeitlupenwiedergabe hat 5 Geschwindigkeitsstufen: 1/2, 1/3, 1/5, 1/6, 1/7

 **Lautstärke.** Drücken Sie den Knopf, um die Lautstärke zu erhöhen.

 **Zoom.** Während der DVD-/V CD-Wiedergabe können Sie mit dem Zoom-Knopf das Wiedergabebild vergrößern. Drücken Sie mehrmals auf den knöpf, um den Vergrößerungsfaktor zu verändern. Folgende Stufen sind möglich: 2x, 3x, 4x, l/2x, l/3x, l/4x und Zoom aus. Im Vergrößerungsmodus können Sie mit den Pfeilknöpfen  $\left(\bigoplus_{i} \left( \bigoplus_{j} \left( \bigoplus_{j} \$ 

**SEL Modus.** Drücken Sie auf (se.), um zwischen den Equalizer-Voreinstellungen zu schalten: Standard, CLASS, POP, ROCK, HALL und MOVIE.

 **Senderwahl / Titelwahl / Schnellvorlauf.** Im Radiomodus können Sie mit dem Knopf die 6 gespeicherten FM anwählen. Halten Sie den Knopf gedrückt, um manuell nach Sendern zu suchen. Im Wiedergabemodus: Drücken Sie den Knopf, um zum nächsten Titel zu springen. Halten Sie den Knopf gedrückt, um im aktuell abgespielten Titel vorzuspielen. Der Schnellvorlauf unterstützt die Stufen X2, X4 und X20.

 **Lautstärke.** Drücken Sie den Knopf, um die Lautstärke zu verringern.

 **Audio.** Im VCD-/CD-Wiedergabemodus: mehrfaches Drücken des Knopfes schaltet zwischen den verschiedenen Spureinstellungen: linke Tonspur, rechte Tonspur, Stereo.

**(GOTO)** Spielzeiteinstellung. Im VCD-/CD-Modus: Wenn Sie den Knopf (GOTO) drücken, sehen Sie den aktuellen Wiedergabestatus. Nun können Sie über die Nummer-Knöpfe einen anderen Wiedergabepunkt wählen und mit bestätigen. Im DVD-Modus: Drücken Sie auf den (<sub>600</sub>) Knopf, wird Ihnen der aktuelle Wiedergabestatus angezeigt. Nun können Sie über die Nummer-Knöpfe einen anderen Wiedergabepunkt wählen und mit bestätigen. Im MP3-Modus hat der (600) Knopf keinen Effekt.

# **Hauptoberfläche**

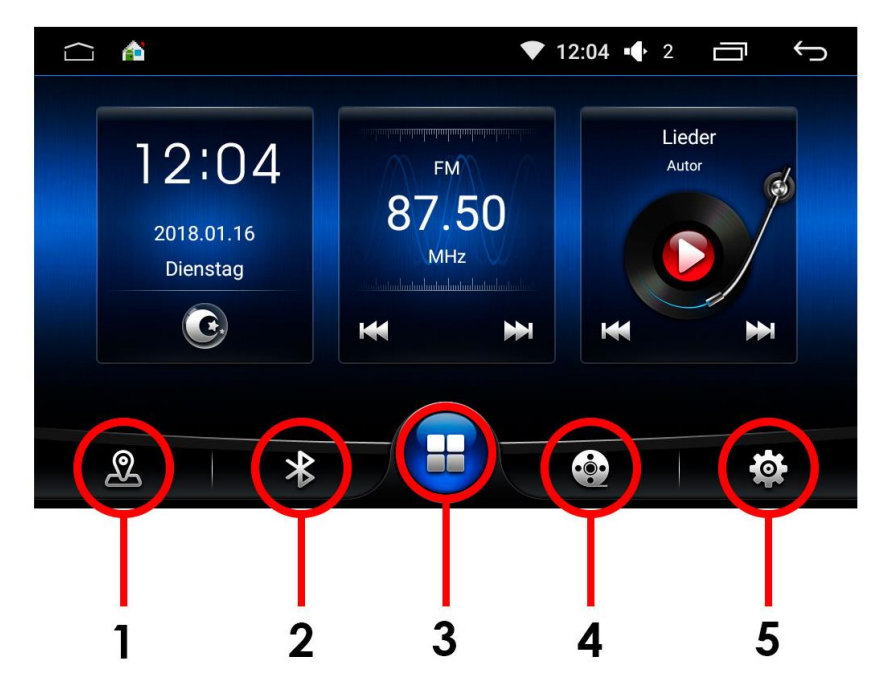

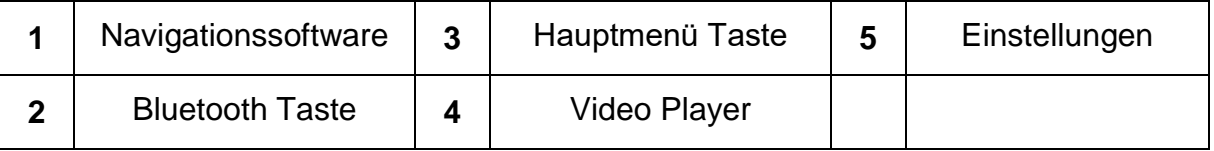

# **Benachrichtigungsleiste**

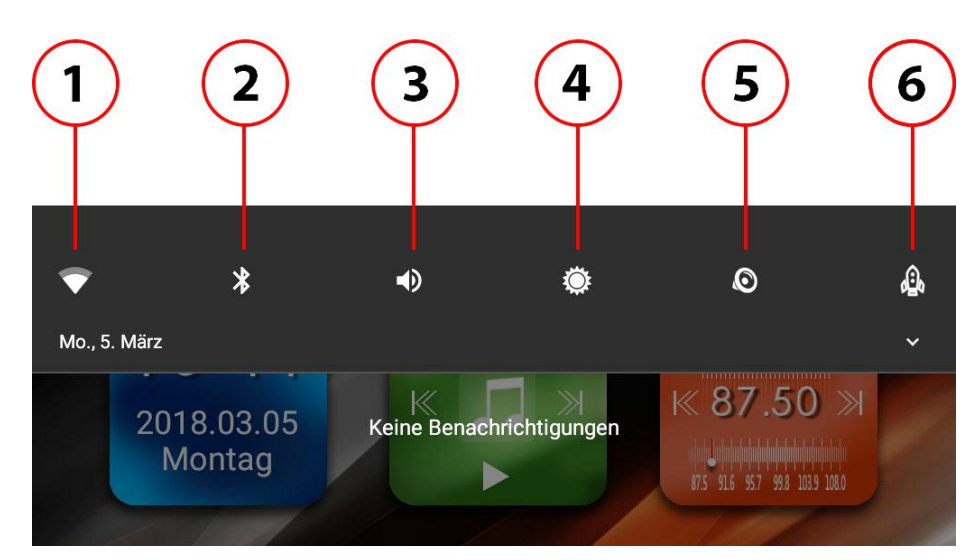

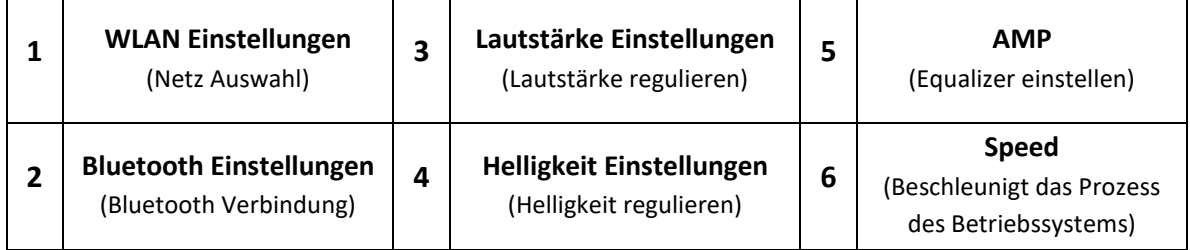

### **Arbeiten mit Homescreen**

- 1. Berühren Sie den  $\bigcirc$  Knopf, um zur Startseite zurückzukehren.
- 2. Wischen Sie mit dem Finger nach links oder rechts, um zwischen den Seiten zu wechseln.

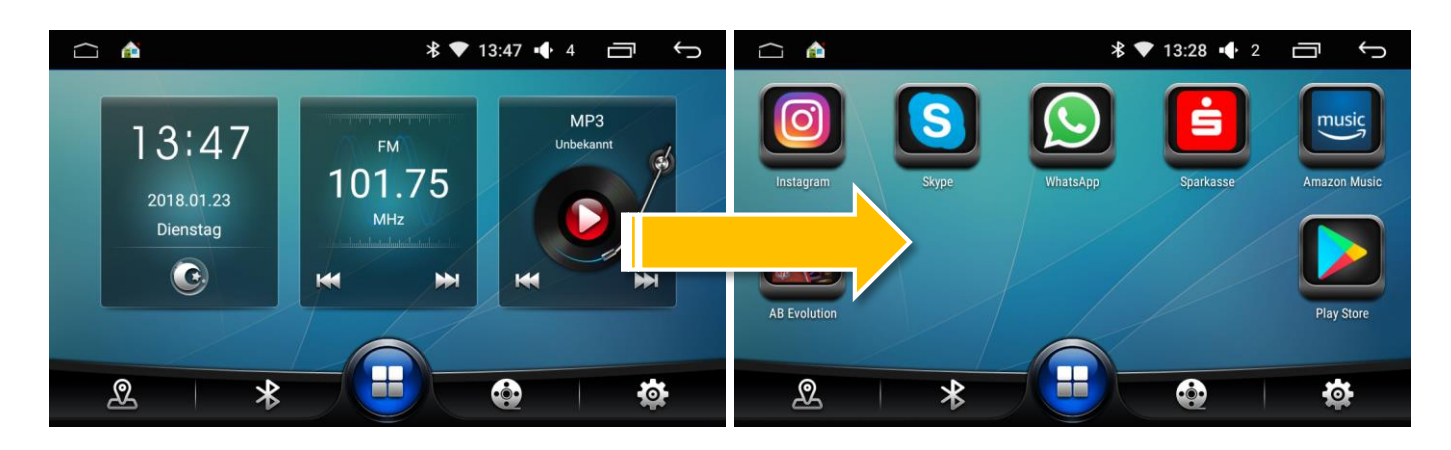

3. Berühren Sie die <sup>Tark</sup> Taste, um die System- und Drittanbieter-Applikationen anzeigen zu lassen.

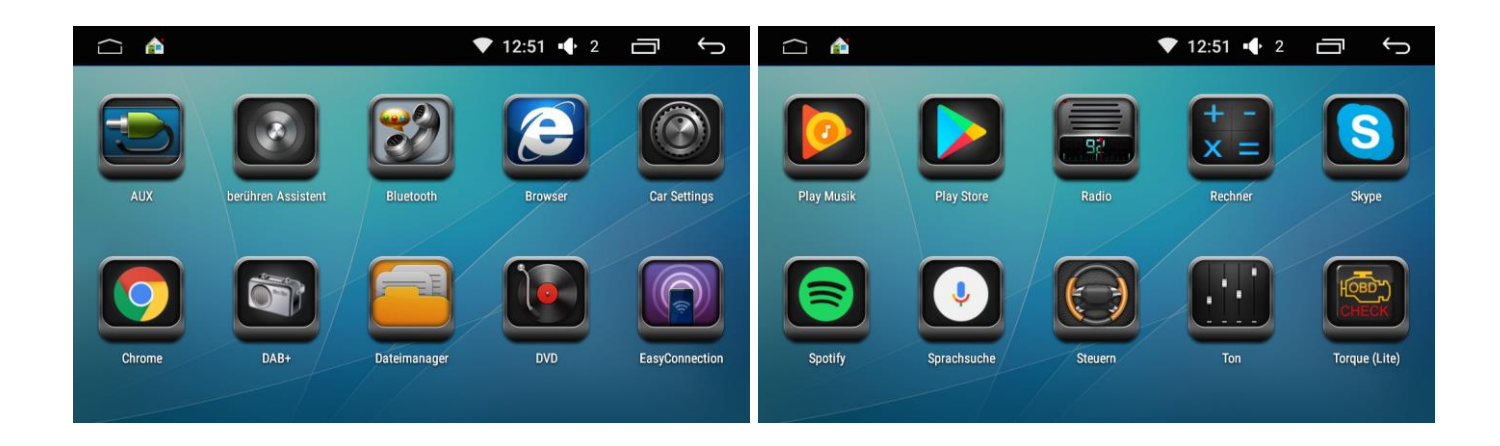

- 4. Berühren Sie den Desktop und halten Sie etwas Zeit, um das Desktop-Bearbeitungsmenü zu öffnen.
- 5. Berühren Sie  $\blacksquare$ , um das Widget Interface zu öffnen.
- 6. Um ein Widget zu löschen, halten Sie Widget und ziehen Sie nach unten.

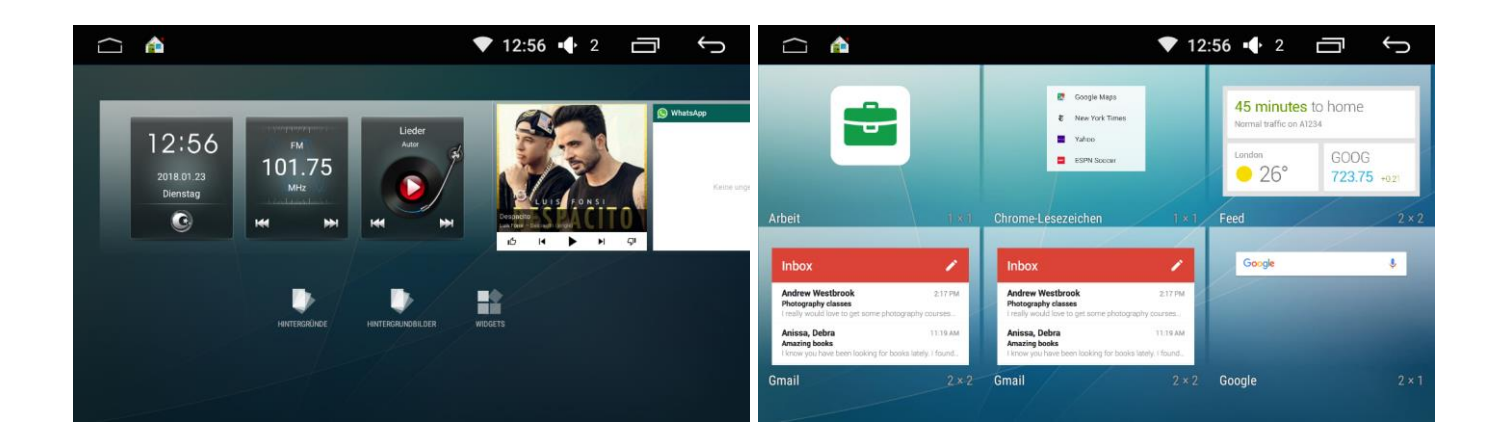

### **Verknüpfungen zum Homescreen erstellen und Löschen**

- **Verknüpfungen erstellen.** Berühren  $\Box$ . Drücken und halten Sie das Symbol der App, die Sie verschieben möchten. Der Homescreen wird erscheinen, dort können Sie nun das Symbol platzieren. Ziehen Sie das Symbol auf einen leeren Platz.
- **Verknüpfung löschen**. Drücken und halten Sie das Symbol der App, ziehen Sie das Symbol.

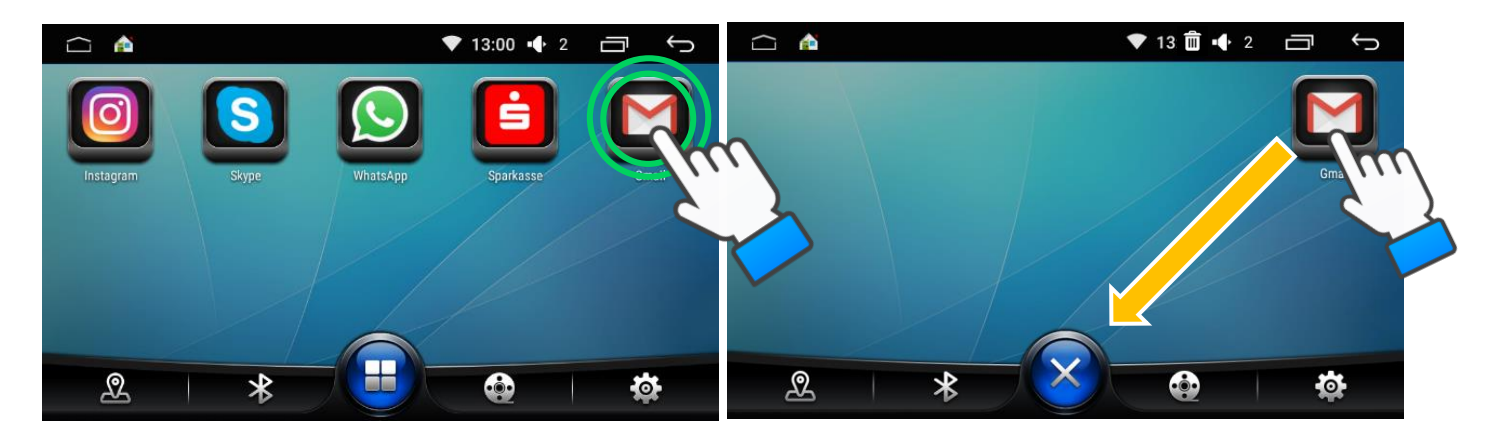

 **Verknüpfungen bewegen.** Drücken und halten Sie das Symbol, das Sie verschieben möchten. Das Symbol wird größer, nun können sie das Symbol frei bewegen. Lassen Sie los, um das Symbol festzusetzen.

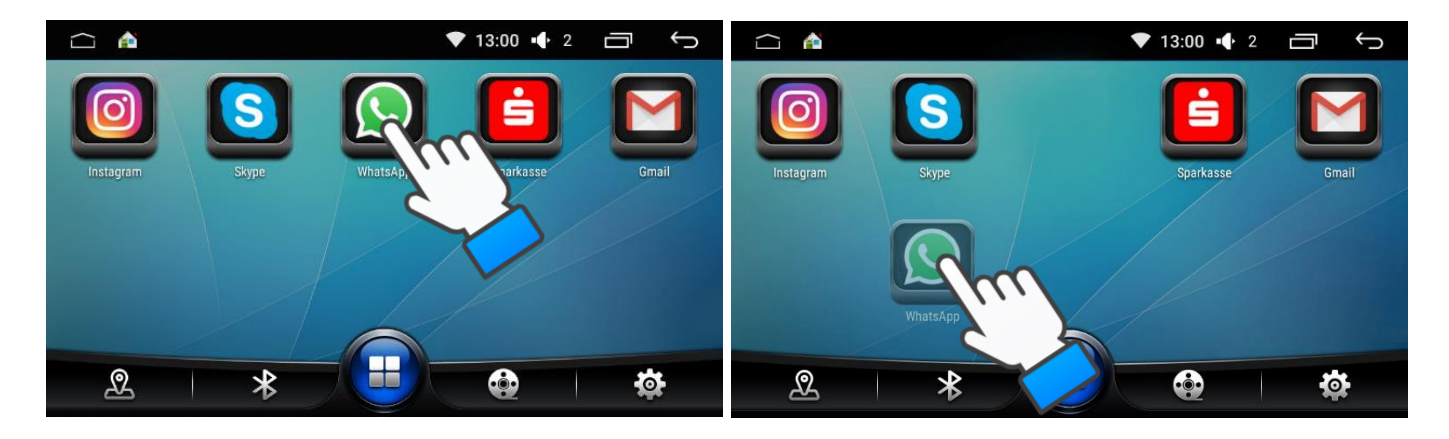

**Datei und Ordner Löschen.** Berühren Sie **B. E. Öffnen Sie Dateimanager** . Wählen Sie die Datei, die gelöscht werden soll, mit Häkchen aus. Bestätigen Sie mit Knopf Löschen.

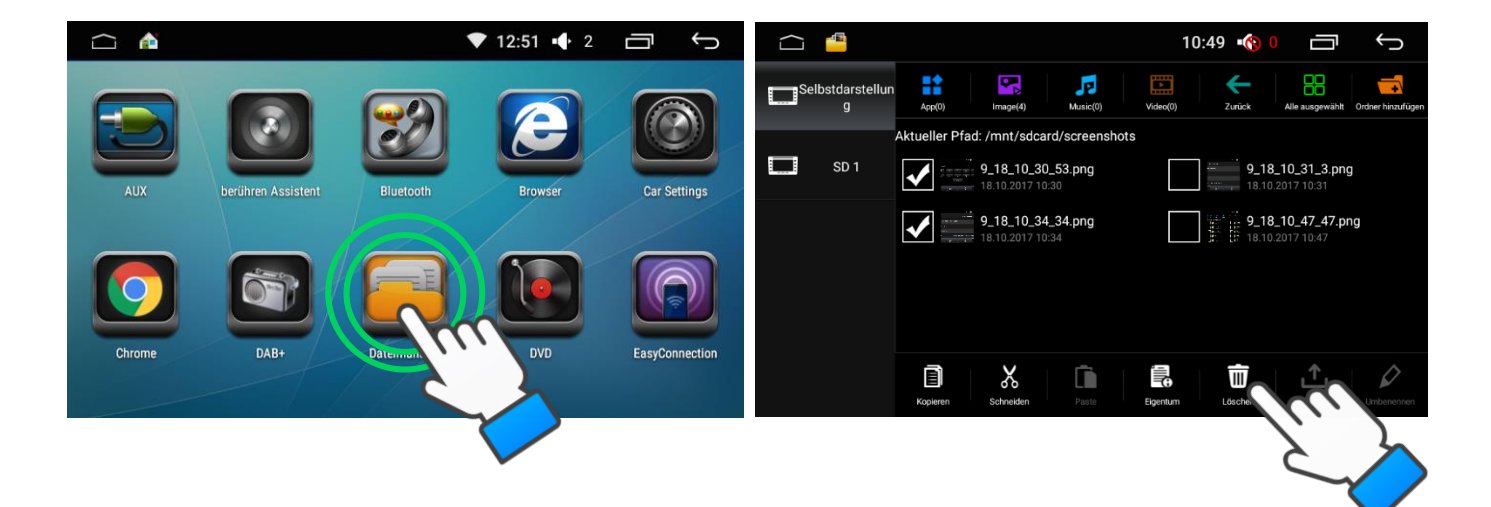

## **Einstellen von Uhrzeit und Datum**

- 1. Berühren Sie  $\Box$ . Öffnen Sie die Einstellungen  $\Box$ , öffnen Sie "Datum und Uhrzeit".
- 2. Ändern Sie das Datum und die Uhrzeit wie in den folgenden Bildern dargestellt ist.

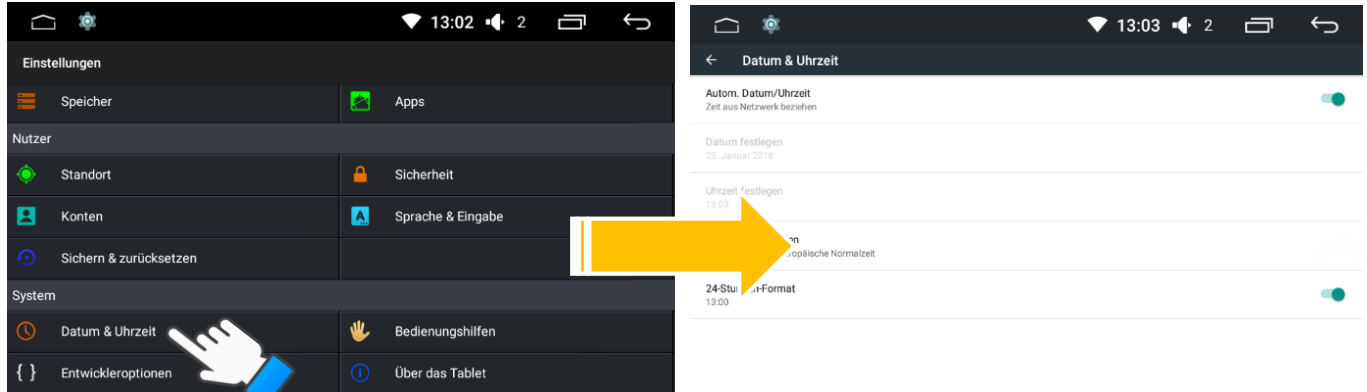

3. Zurück zur vorherigen Seite  $\blacktriangleright$ .

#### *Manuelles Einstellen von Datum und Uhrzeit*

- 1. Berühren Sie <Datum & Uhrzeit> und <Automatische Synchronisation GPS Zeit>, um die Zeitsynchronisation einzuschalten.
- 2. Berühren Sie <Datum festlegen>, um das Datum einzustellen.
- 3. Berühren Sie <Uhrzeit festlegen>, um die Zeit einzustellen.
- 4. Berühren Sie <Zeitzone auswählen>, um die Zeitzone einzustellen.
- 5. Berühren Sie ...

## **Einstellen der Sprache**

Berühren Sie  $\Box$ , drücken Sie auf  $\boxtimes$  und wählen Sie "Sprache & Eingabe", wählen Sie die Sprache aus und drücken Sie die Taste ...

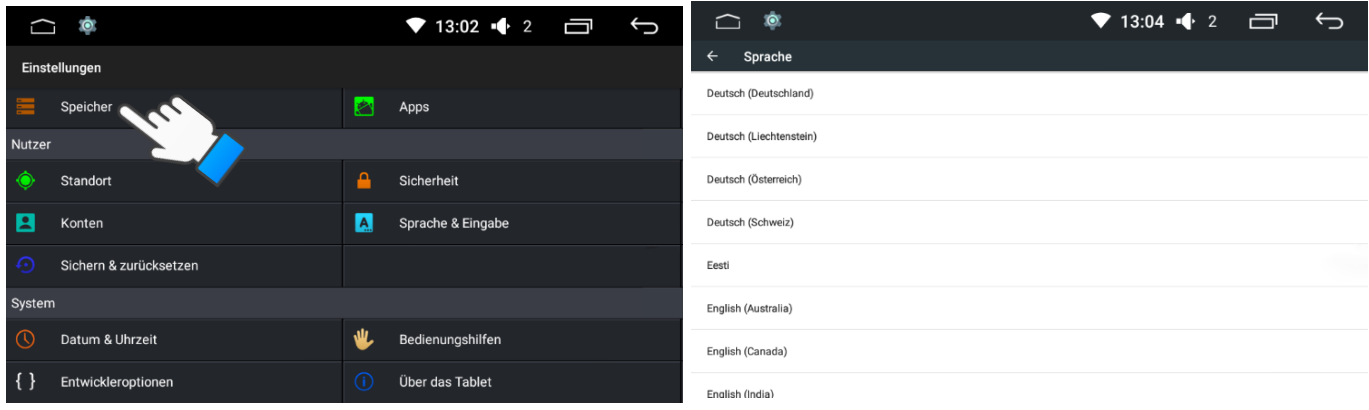

## **Einstellen des Logos**

1. **Mit dem Menü.** Berühren Sie **1989** und **Weile um das gewünschte Start-Logo einzustellen. Geben Sie das** Passwort 3368 ein. Berühren Sie (000) <Automarken Logo>. Wähle Sie das gewünschte Logo von der bestehenden Liste aus.

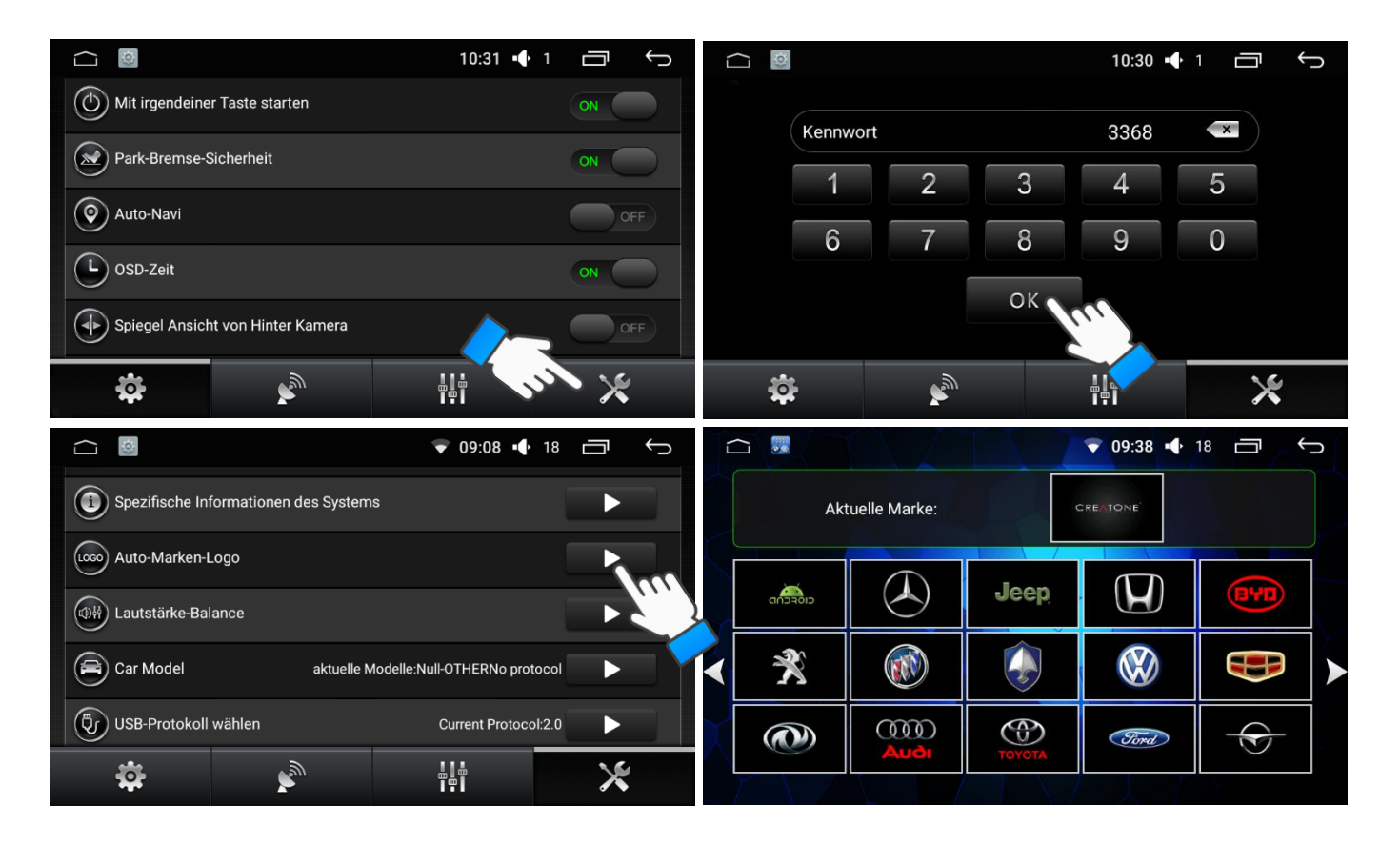

**2. Von der SD-Karte / USB Stick.** Erstellen Sie auf dem Speichermedium einen Ordner und benennen Sie den Ordner "mycar". Kopieren Sie das gewünschte Logo in den Ordner. Das Logo muss als BMP Datei abgespeichert sein und die Auflösung 1024 x 600 haben. Wiederholen Sie die Schritte, die unter 1 beschrieben sind. Das eigene Logo befindet sich auf der letzten Seite.

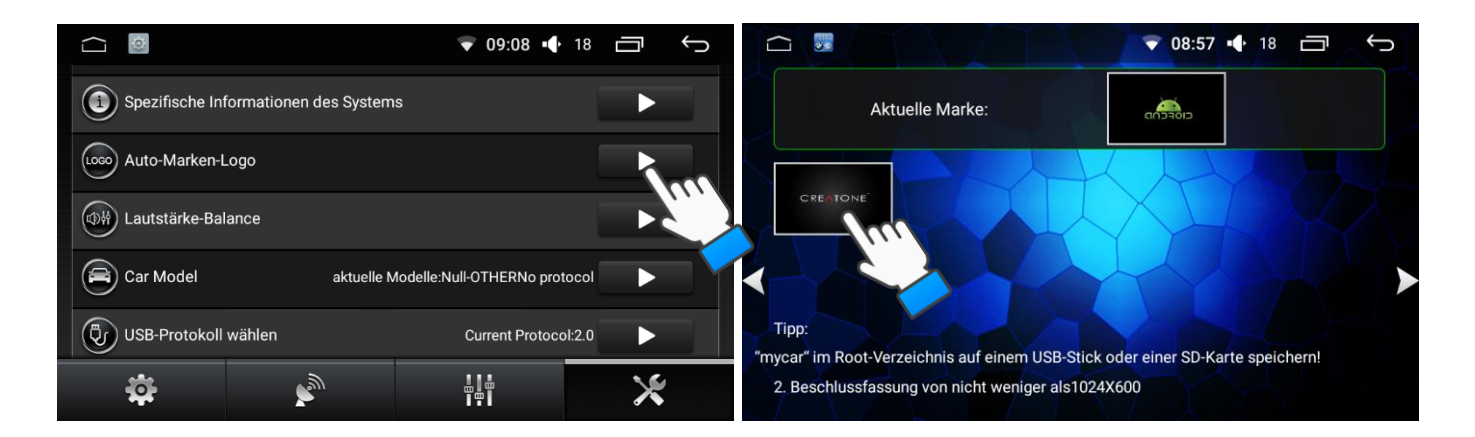

## **Tasten Piep Ton Ein/Ausschalten**

- 1. Berühren Sie  $\overline{10}$  und  $\overline{10}$  Allgemein, um das gewünschte Tastatur-Ton einzustellen.
- 2. Berühren Sie Tastatur-Ton. Um Piep Ton auszuschalten, nehmen Sie das Häkchen weg

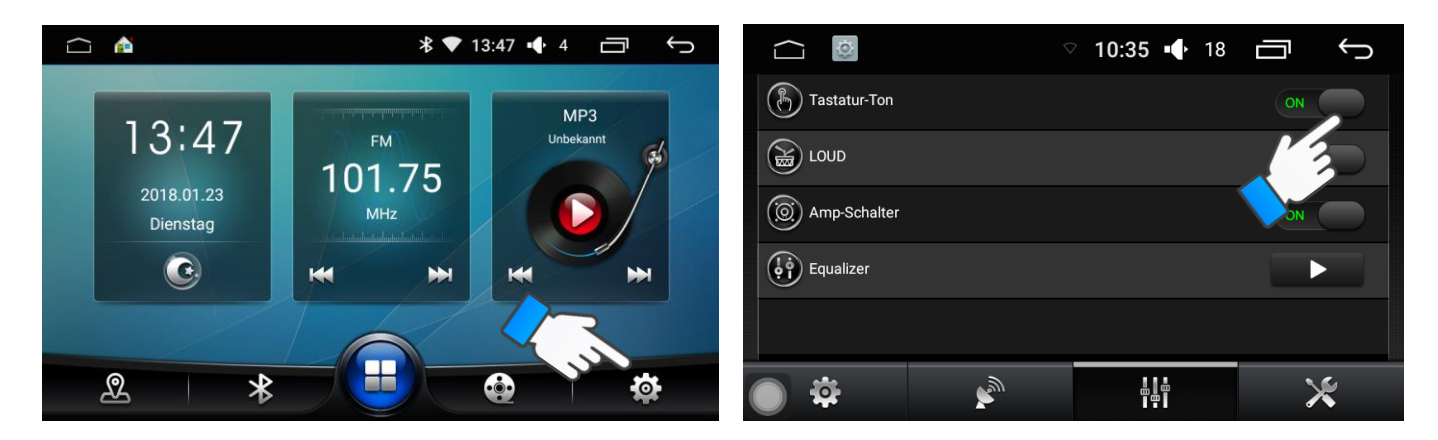

### **Einstellen der Lenkradbedienung**

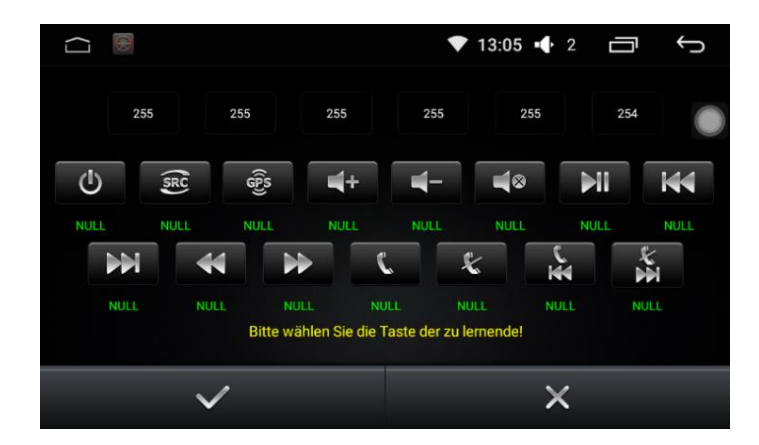

- 1. Berühren Sie $\left( \cdot \right)$ , um die Lenkradtasten zu belegen.
- 2. Wählen Sie die gewünschte Funktion aus.
- 3. Drücken Sie die Taste auf dem Lenkrad, welche Sie der zuvor ausgewählten Funktion zuweisen wollen.
- 4. Wiederhohlen Sie Schritte 1 und 2, bis alle Tasten nach ihrem Wunsch konfiguriert sind.
- 5. Berühren Sie  $\blacktriangleright\blacktriangleright$  , um das Programmieren der Tasten zu beenden.

## **Einstellen der Tastenfarben**

Berühren Sie  $\left(\mathbf{H}\right)$ . Öffnen Sie  $\left(\textcircled{2}\right)$ , wählen Sie die gewünschte Farbe aus, wie unten abgebildet.

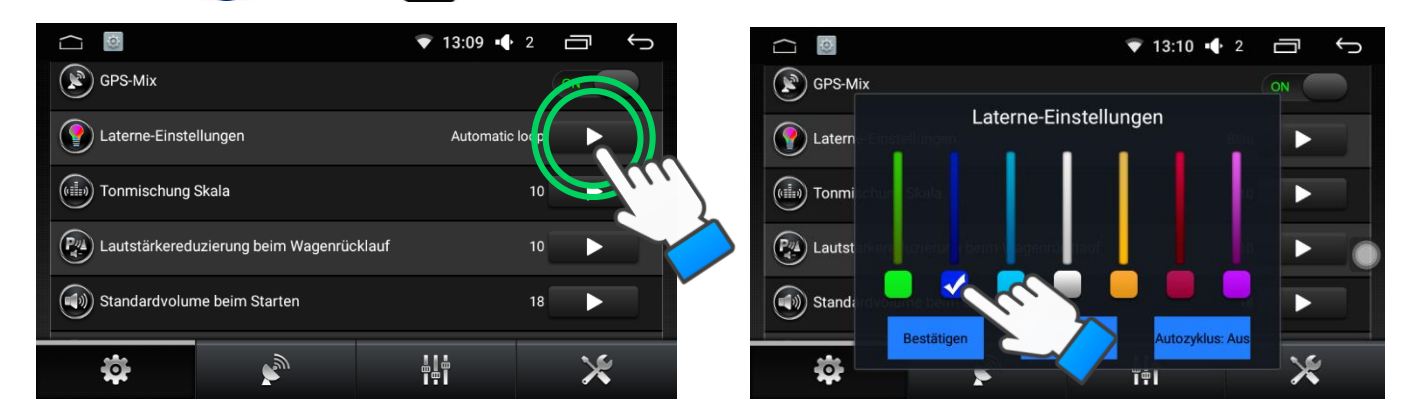

### **WLAN Konfiguration**

■ Gerät mit WLAN verbinden

Berühren Sie  $\left(\mathbf{H}\right)$ , öffnen Sie die Einstellungen  $\mathbb{X}$  und wählen Sie WLAN aus, schalten Sie die Funktion ein, wählen Sie ein WLAN Netzwerk aus. Geben Sie das Passwort ein und klicken Sie auf Verbinden.

WLAN Hotspot einrichten

Berühren Sie **. D.** Öffnen Sie die Einstellungen  $\mathbb{X}$  und wählen Sie Mehr. Wählen Sie Tethering & Mobiler Hotspot. Wählen Sie WLAN-Hotspot Einrichten. Konfigurieren Sie den Hotspot, geben Sie ein Passwort ein, drücken Sie auf Speichern, um das Einrichten abzuschließen.

#### **3G Dongle Konfiguration**

- 1. Verbinden Sie einen 3G Dongle mit dem hinteren oder vorderen USB-Slot.
- 2. Das Gerät wird automatisch den 3G Dongle erkennen und sich mit diesem verbinden.
- 3. Nehmen Sie folgenden Einstellungen vor: Menü Einstellungen Drahtlose Netze Mehr- Tethering und mobiler Hotspot - USB Tethering
- 4. Wenn der 3G Dongle richtig verbunden wurde, wird das unten zu sehende Symbol angezeigt.

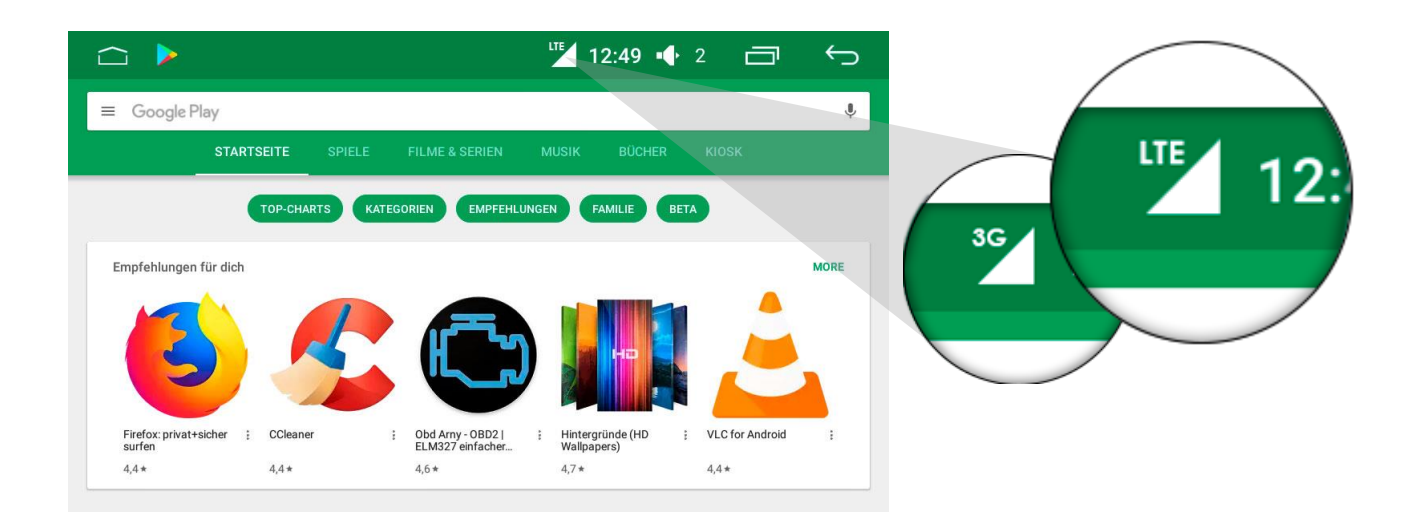

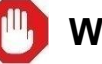

# **WARNUNG**

**Die Deinstallation der installierten Standard APPS und die Installation nicht installierten APPS ist auf eigene Gefahr. In diesem Fall übernimmt Creatone-Team keine Verantwortung.**

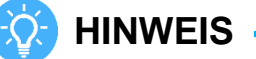

**Bei Android-Geräten soll die USB Debugging Funktion eingeschaltet sein. Installieren von APPS erfolgt NUR bei der eingeschalteten USB Debugging Funktion.** 

## **Installieren und Deinstallieren von APPS**

#### *Installieren von Apps*

**1.** Online Installieren:

Verbinden Sie das Gerät mit dem Internet >> Öffnen Sie den Browser >> Tippen Sie google.de ein >> suchen Sie nach Android Market >> Laden Sie die APK Datei herunter und öffnen Sie diese >> Drücken Sie auf Weiter, um diese zu installieren.

**2.** USB/SD Installieren:

Laden sie die gewünschte APK Datei auf einen Datenträger. Schließen Sie den Datenträger an das Gerät an. Öffnen Sie den Dateimanager und wählen Sie "SD 1/SD2 oder USB 1/USB 2" -> wählen Sie die APK Datei aus, um diese zu installieren.

#### *Deinstallieren von Apps*

1. Berühren Sie **H**, öffnen Sie  $\mathbb{X}$  die Einstellungen. Wählen Sie Apps und anschließen die App aus, die Sie deinstallieren möchten. Drücken Sie auf DEINSTALLIEREN, um die App zu deinstallieren. Bestätigen Sie mit OK.

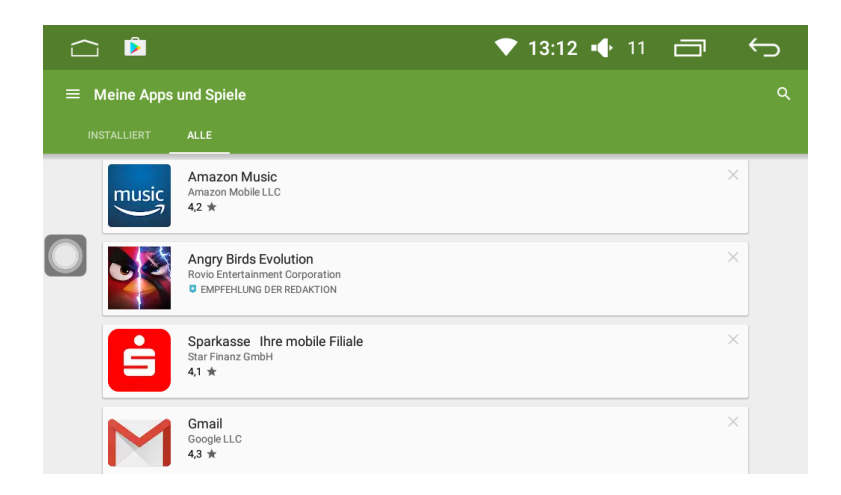

### **Kalender Widget**

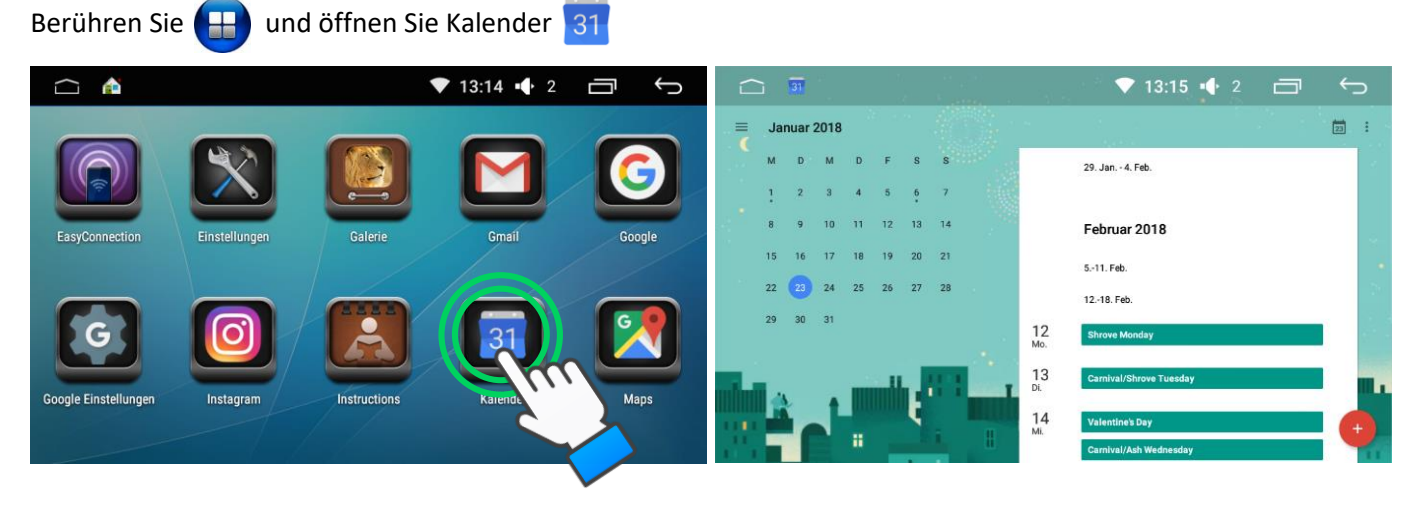

# **Email**

Berühren Sie **GEP** öffnen Sie Email **M**. Vor dem Benutzen des Email Programmes, Registrieren Sie/loggen Sie sich in Ihrem Google Konto ein. Geben Sie Ihre Email Adresse und das Passwort ein und bestätigen Sie die Eingabe.

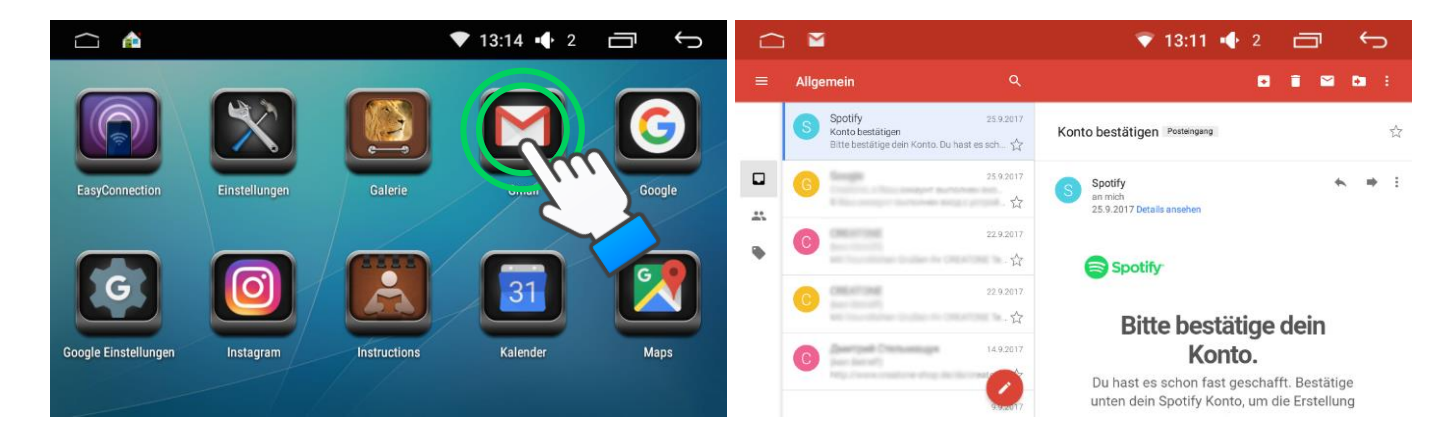

#### **Geräteinfo**

- 1. Einstellungen Geräteinfo
- 2. Hier können Sie die Software-Version einsehen

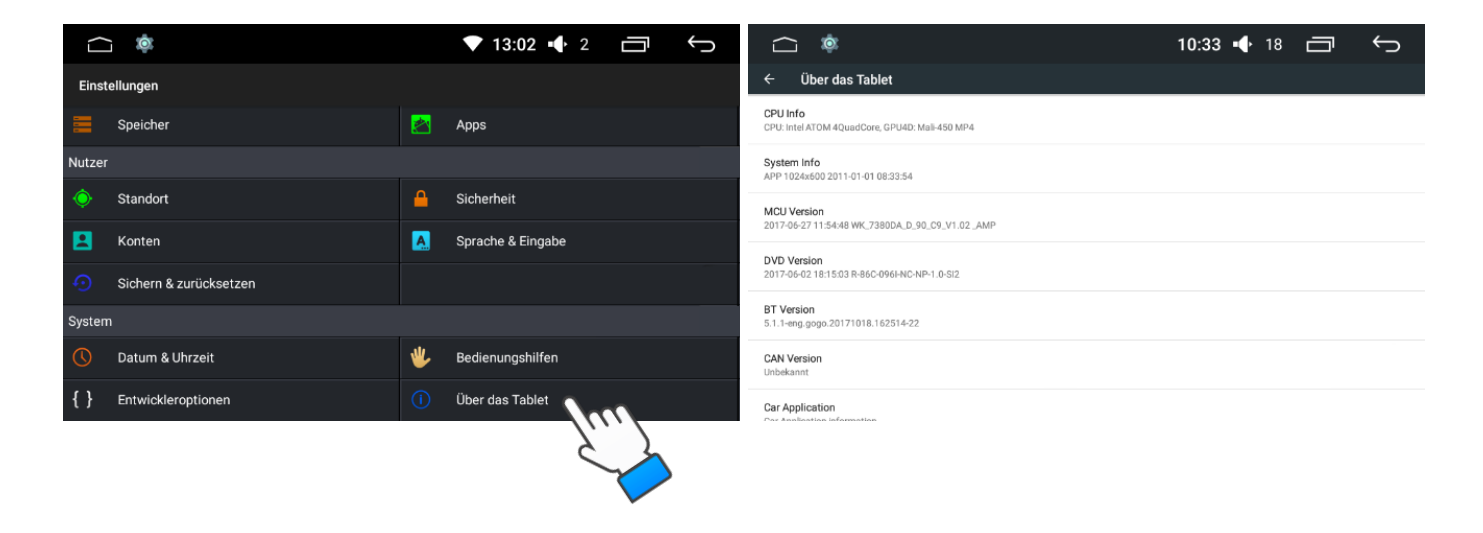

# **Radiobetrieb**

## **Grundlegende Bedienung des Radios**

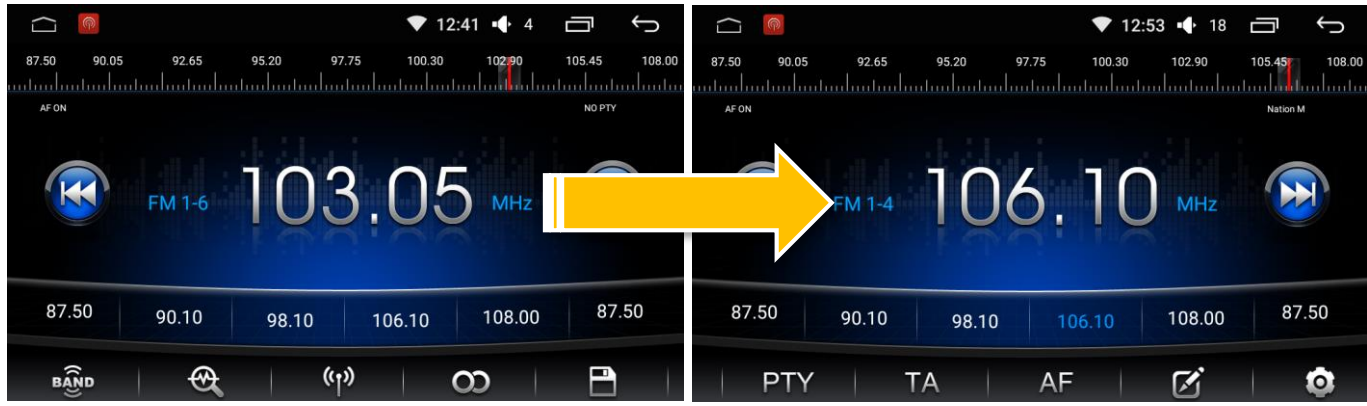

#### **1. FM1, FM2, FM3, AM1 oder AM2 Band**

#### **2. Frequenzanzeige**

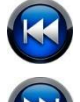

Manuelles Wechseln zur vorherigen Frequenz.

Manuelles Wechseln zur nächsten Frequenz.

#### **3. Multifunktionsmenü**

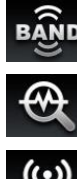

BAND Drücken Sie das BAND-Symbol in der Leiste, um eine Frequenz M1. FM2, FM3, AM1 oder AM2 zu wählen.

Drücken Sie die Suche-Taste, um die automatische Suche nach dem Rundfunksender zu starten.

Verkehrsmeldungen, Warnmeldungen

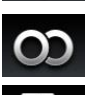

Ein / Ausschalten von Stereomodus

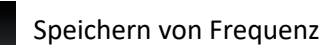

PTY suche nach Typ des Senders

**TA** Berühren Sie TA, wenn diese leuchtet. Es werden Verkehrsdurchsagen, auch wenn das Radio nicht eingeschaltet ist abgespielt. eingeschaltet ist, abgespielt.

 Berühren Sie AF, wenn diese leuchtet. Das Radio sucht automatisch nach einer stärkeren Signalfrequenz, wenn die aktuelle Frequenz zu schwach ist.

Speichert Radiosender

Einstellungen

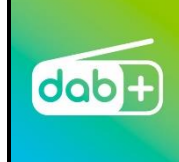

**Das Autoradio unterstützt DAB+ Funktion. Um die Funktion nutzen zu können, soll eine DAB+ Antenne separat erworben werden. Eine DAB+ Antenne wird über USB Anschluss angeschlossen. Eine passende DAB+ Antenne bieten wir auch an.**

## **Einstellen von EQ, FAB und AUX**

**1. (EQ) Equalizer-** Drücken Sie die Taste, um eine Toneinstellungenseite zu öffnen. Der Benutzer kann die Toneffekte sehen oder sie mit Hilfe des Schieberegels je nach den persönlichen Präferenzen einstellen.

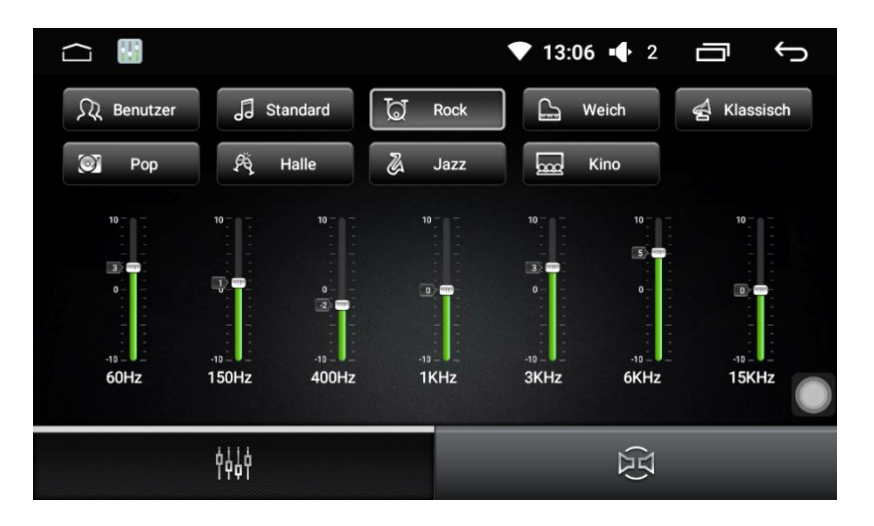

**2. FAB –** Drücken Sie die Taste, um eine Tonmodusseite zu öffnen, Der Benutzer kann den Ball schieben, um Tonausgabemodus je nach der Lage des Fahrzeuges einzustellen.

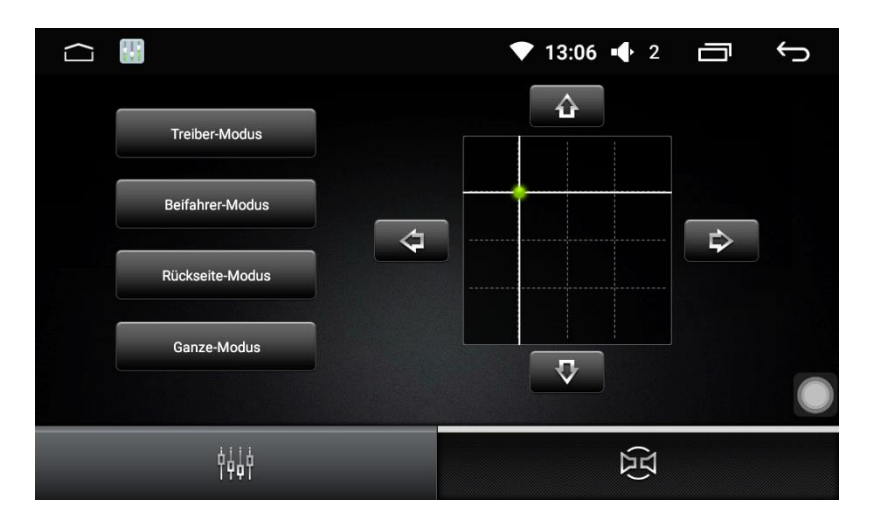

**3. AUX Modus –** ist ein analoger Eingang für stereophone Audiosignale. Um die Musik mit Ihrem MP3-Player, Handy abzuspielen, müssen Sie diesen einfach mithilfe eines Stereo/Stereo- oder eines RCA/Stereo-Kabels an Ihren Verstärker anschließen und den Modus für externen Input (AUX-Modus) aktivieren.

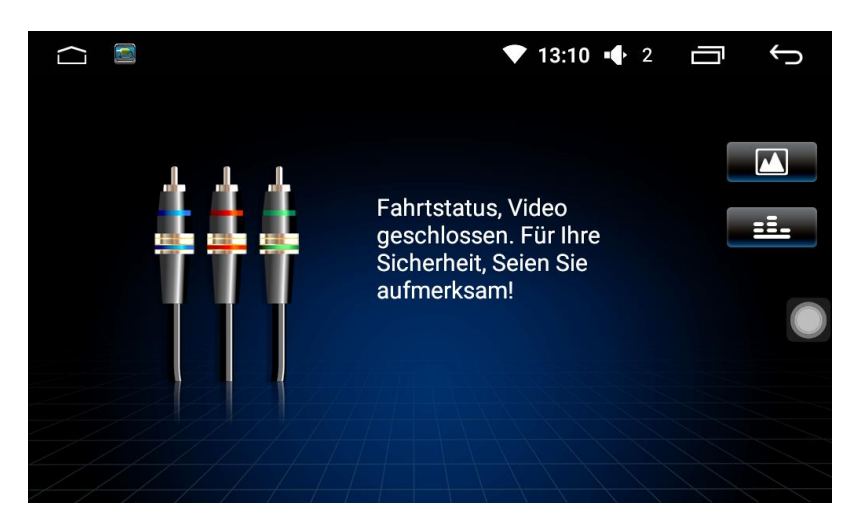

## **Verbinden**

Verbinden mit dem Handy

- 1. Schalten Sie Bluetooth auf ihrem Handy ein.
- 2. Wählen Sie suchen nach neuen Geräten in der Nähe.
- 3. Koppeln Sie ihr Handy mit dem Gerät.
- 4. Geben Sie den Code ein (Standartcode ist 0000 oder 1234).

# **Hands-Free Anruf**

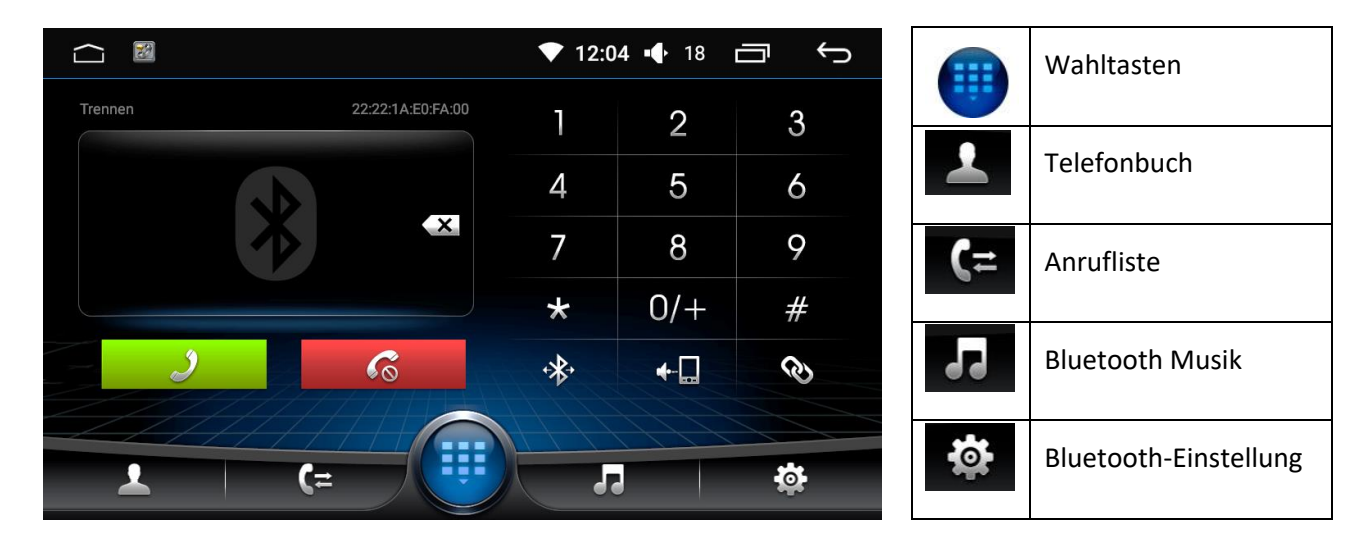

**1. Anrufen.** Berühren Sie (#), geben Sie die Telefonnummer ein und klicken Sie auf **3.** Um den Anruf zu beenden, drücken Sie  $\left\| \boldsymbol{\zeta} \right\|$ . Um den Speaker zu wechseln, drücken Sie auf  $\left\| \boldsymbol{\cdot} \right\|$ .

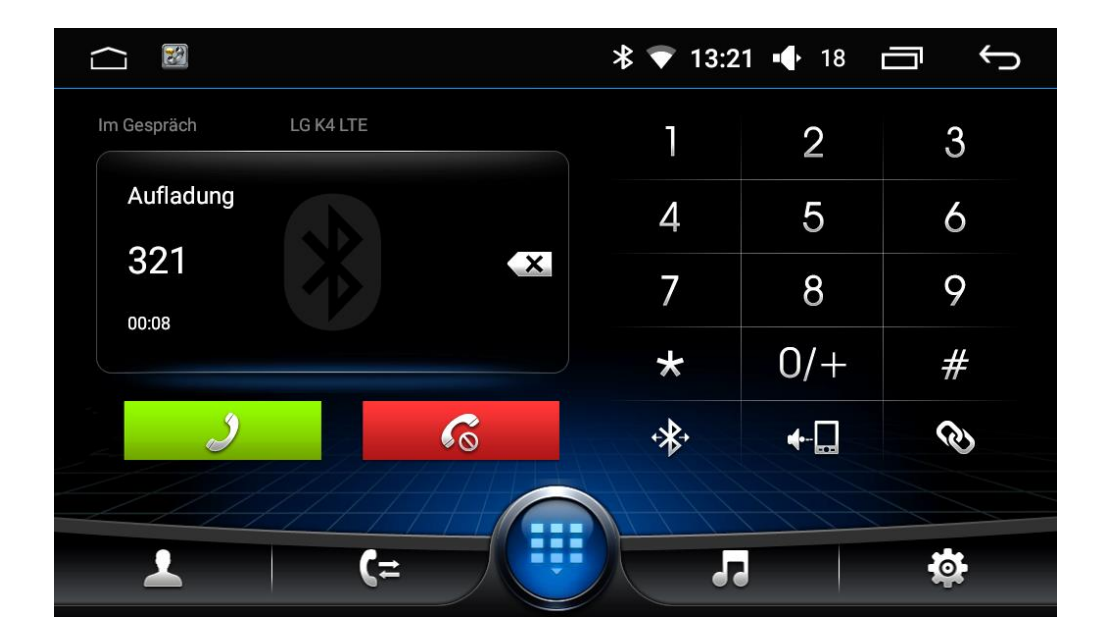

2. Telefonbuch. Berühren Sie **1. Juli 1988**, um in das Telefonbuch zu gelangen.

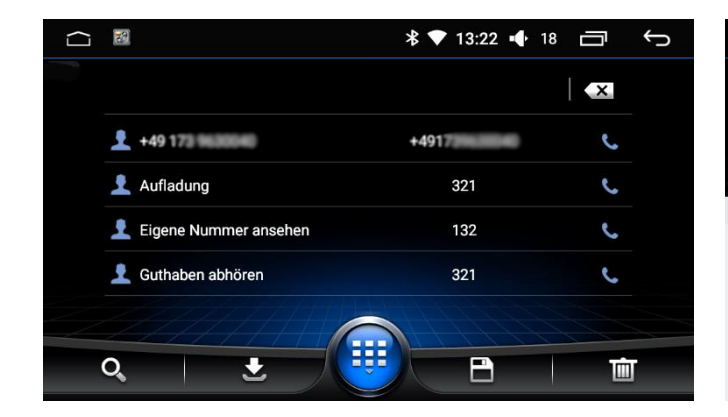

 $\cap$  a

G

#### $\bigcap$  $\bigoplus$  $\overline{\mathbf{x}}$  $+491$  $+49173$  $\overline{C}$ 321 Aufl<sub>i</sub>  $\mathsf{w}$  $\alpha$  $\overline{z}$  $\mathbf{u}$  $\circ$  $\mathsf{p}$ a  $\sigma$  $\mathsf{d}$  $\mathbf{f}$  $\alpha$  $h$  $\overline{\mathsf{k}}$  $\overline{a}$  $\ddot{\phantom{a}}$  $\blacksquare$  $\mathbf{r}$  $\Phi$  $\mathbf b$  $\overline{a}$  $\overline{m}$  $\mathcal{C}$  $\odot$  $2123$

**3. Anrufliste. 4. Bluetooth Musik.**  $\overline{a}$ 

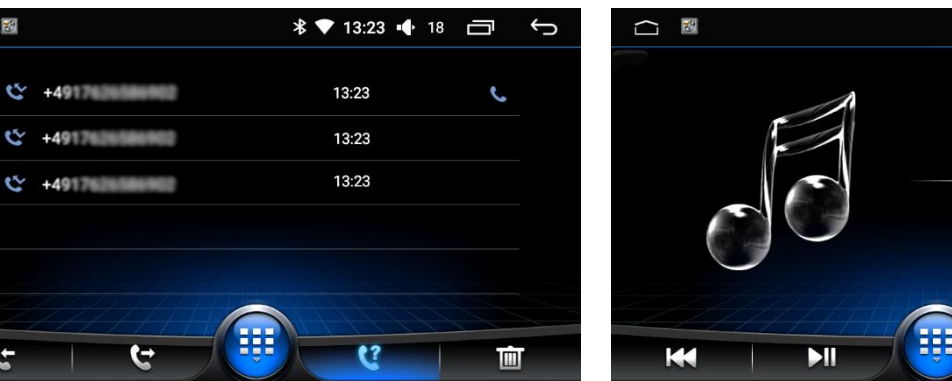

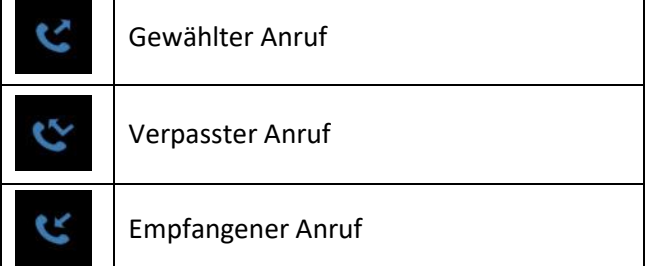

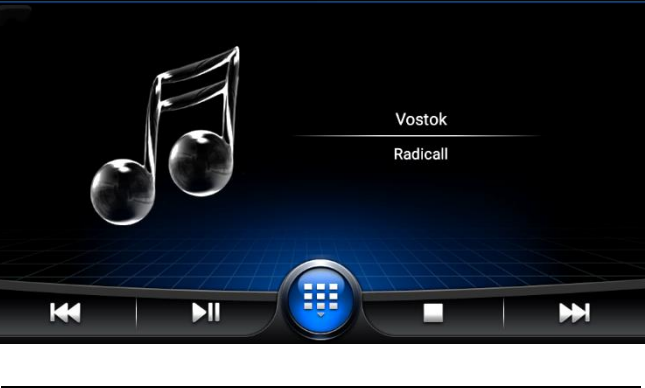

 $\frac{1}{2}$  73:26  $\frac{1}{2}$  2

 $\Box$ 

 $\mathbf{\hat{c}}$ 

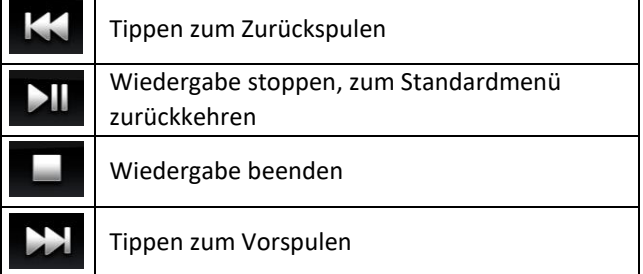

**Bluetooth-Einstellungen.** Berühren Sie **(6)**, um in das Bluetooth-Einstellung zu gelangen.

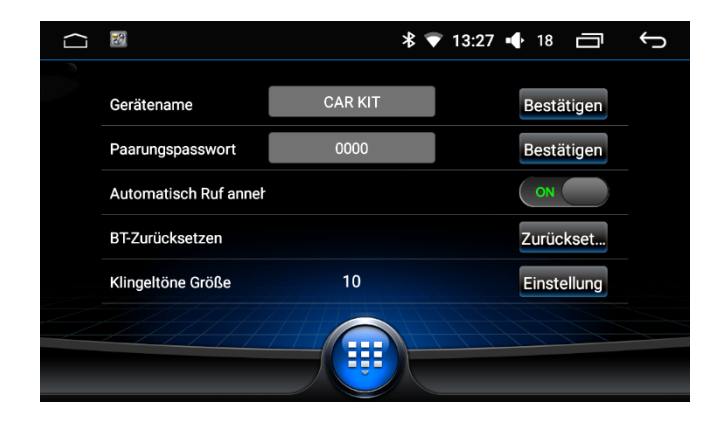

- 1 Aktivieren Sie die Gerätname Taste, um den Namen zu ändern.
- 2 Berühren Sie Paarungspasswort, um Pin-Code zu ändern.
- 3 Berühren Sie Zurücksetzen, um Bluetooth zu deaktivieren.
- 4 Berühren Sie die Taste Einstellung, um Klingelton zu verändern.

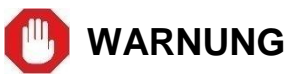

**Die Deinstallation der installierten Navigationssoftware ist auf eigene Gefahr. Die Wiederherstellung des Navigationsprogrammes erfolgt schließlich nur von Creatone. Eine weitere Nutzung des kostenlosen Navigationsprogrammes wie Google Maps ist weiterhin möglich.**

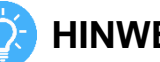

# **CHINWEIS**

**Wir weisen drauf hin, dass bei dem Einsetzen der Navi Karte in PC, können die Daten verloren gehen. Creatone-Team übernimmt keine Haftung für den Verlust der Daten.**

#### **Uber Navigation**

Wir bieten unsere Radios mit der kostenlosen Freeware Navigationssoftware mit Offline Karten. Wenn die Navigation Ihrer Vorstellungen nicht entspricht, können Sie jede beliebige Software installieren, oder die Karten über Google Maps nutzen. Eine Navigationskarte mit den aktuellsten Daten ist bereits im Gerät integriert.

## **Einstellungen der Navi Taste auf dem Homescreen.**

Berühren Sie Einstellungen, wählen Sie Allgemein aus, tippen Sie Navigationseinstellungen und suchen Sie aus der Liste das gewünschte Programm aus.

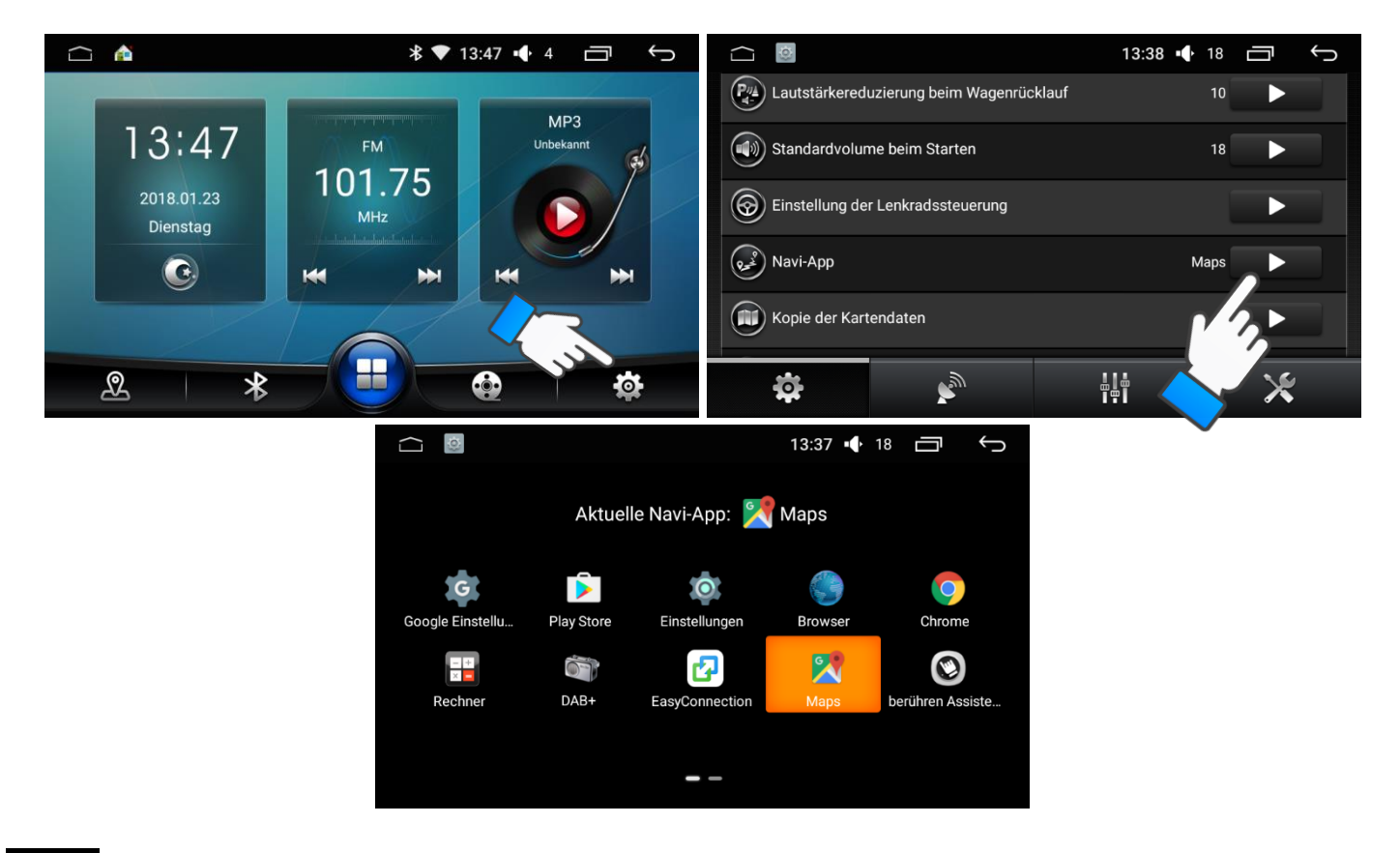

# **Multimedia**

# **DVD-Player**

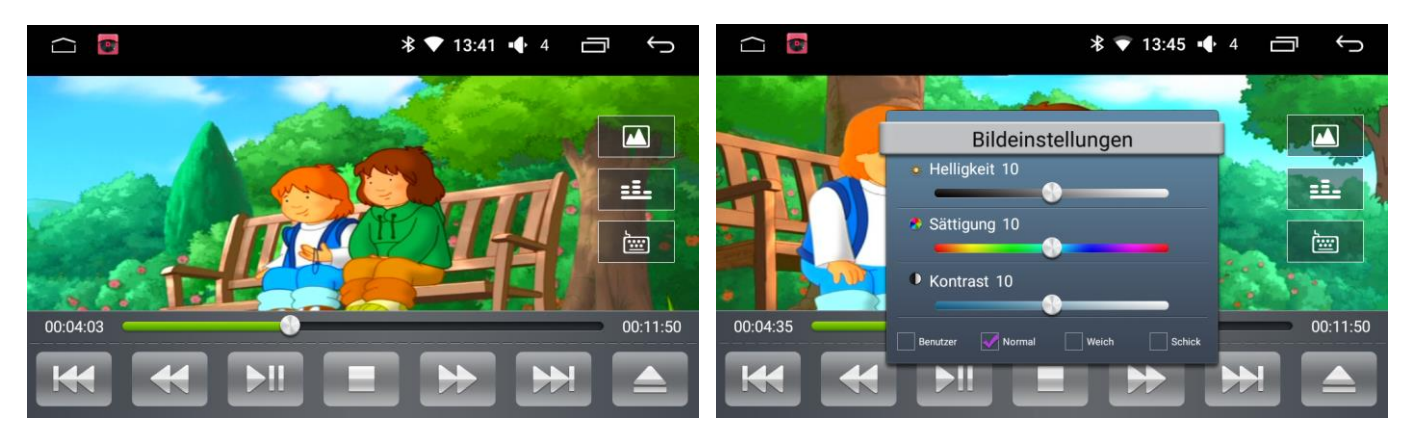

# **CD-Player**

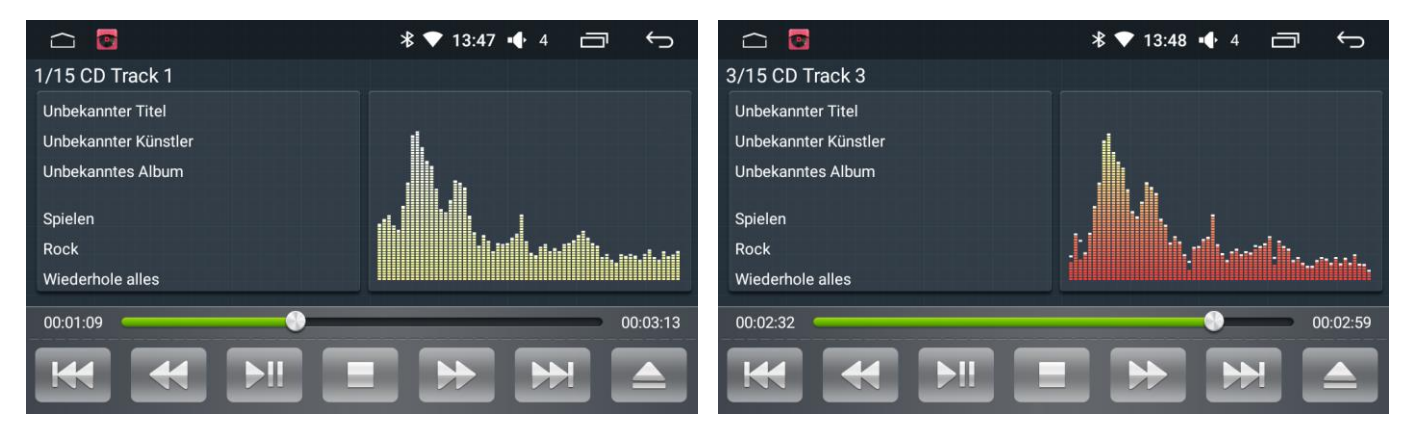

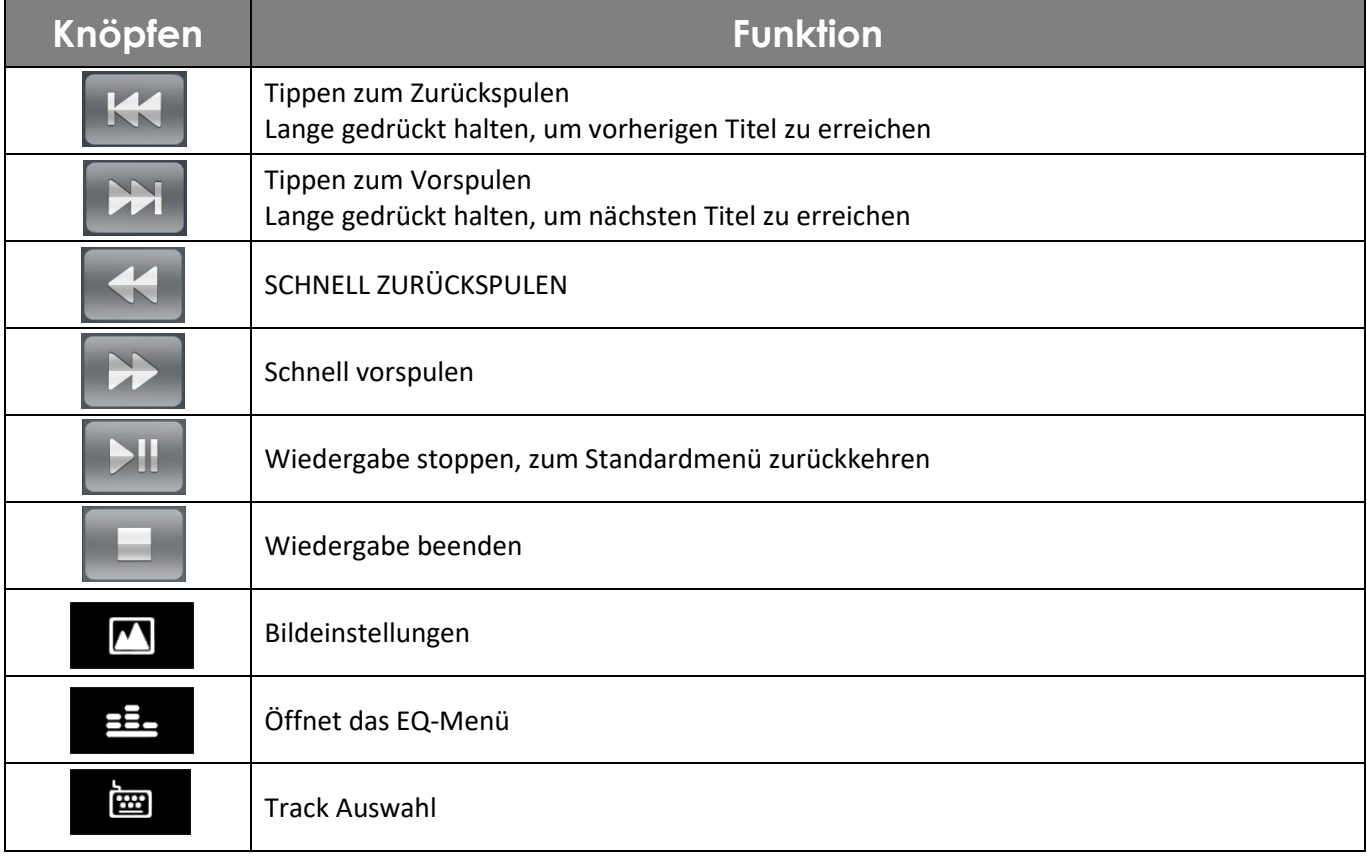

# **Video Player**

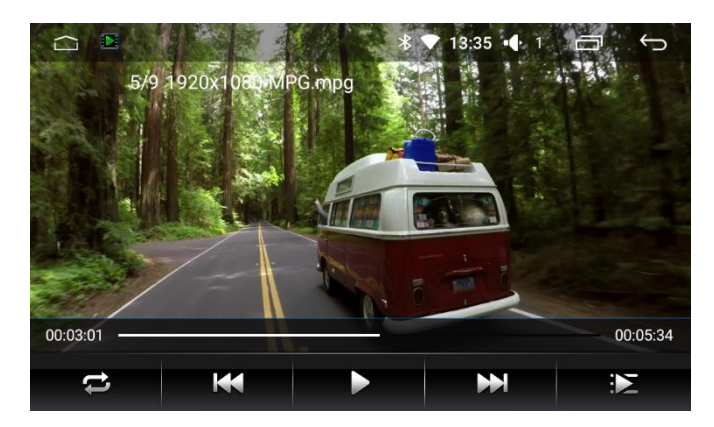

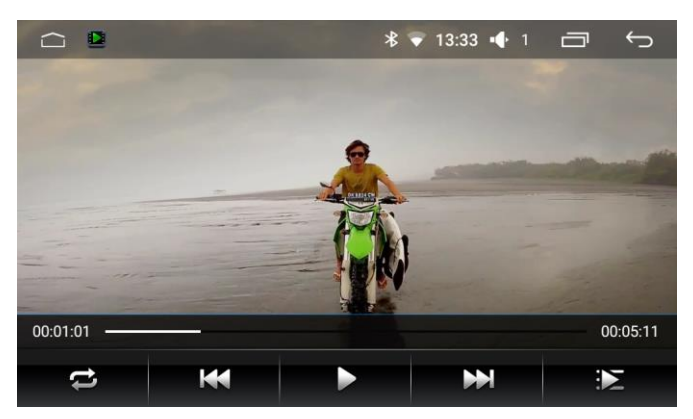

# **Musik Player**

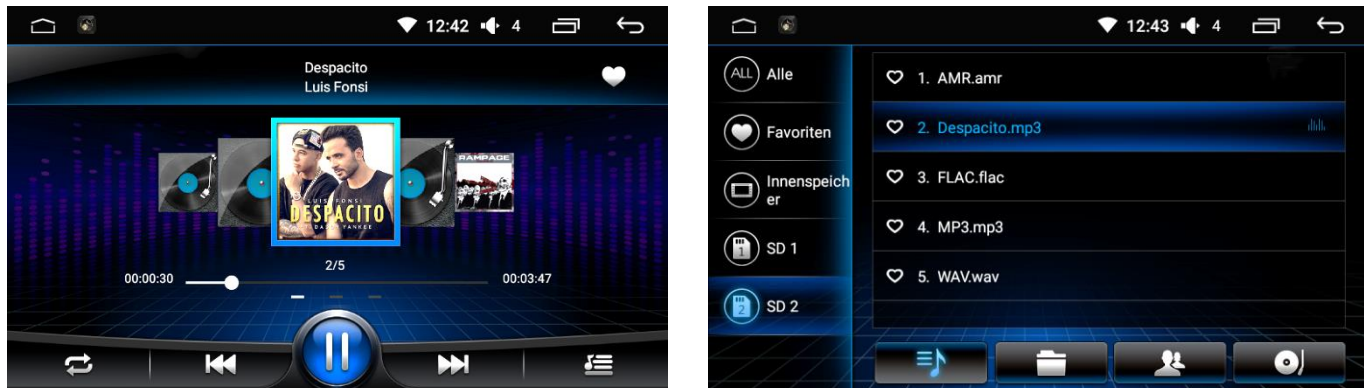

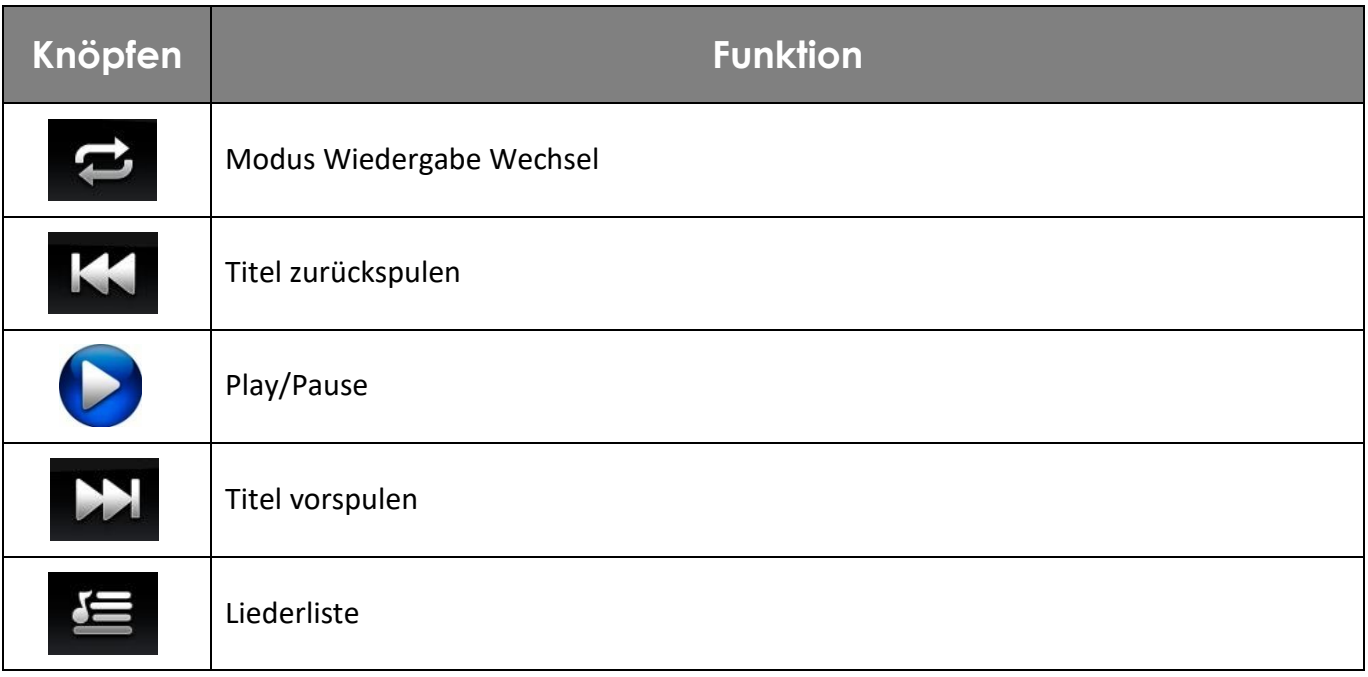

# **BO** HINWEIS

**Der Musik- und Videoplayer funktionieren nur dann, wenn ein USB-Stick oder eine MicroSD-Karte mit Musik- oder Video-Dateien angeschlossen sind.**

# **HINWEIS**

**Das Reverse Kabel der Rückfahrkamera mit dem Reverse Kabel des Radios (Car reversing Control wire) verbinden. Wenn die Rückfahrkamera über kein Reverse-Kabel verfügt, sollte eine andere Rückfahrkamera erworben werden (eine passende Rückfahrkamera finden Sie bei uns immer im Angebot). Alternativ können Sie ein Kabel vom Plus-Pol des Rückfahrlichtes bis zum Radio verlegen und mit BACK Kabel verbinden (dies ist auch dann erforderlich, wenn die Kamera das Signal über einen Wireless Transmitter überträgt).**

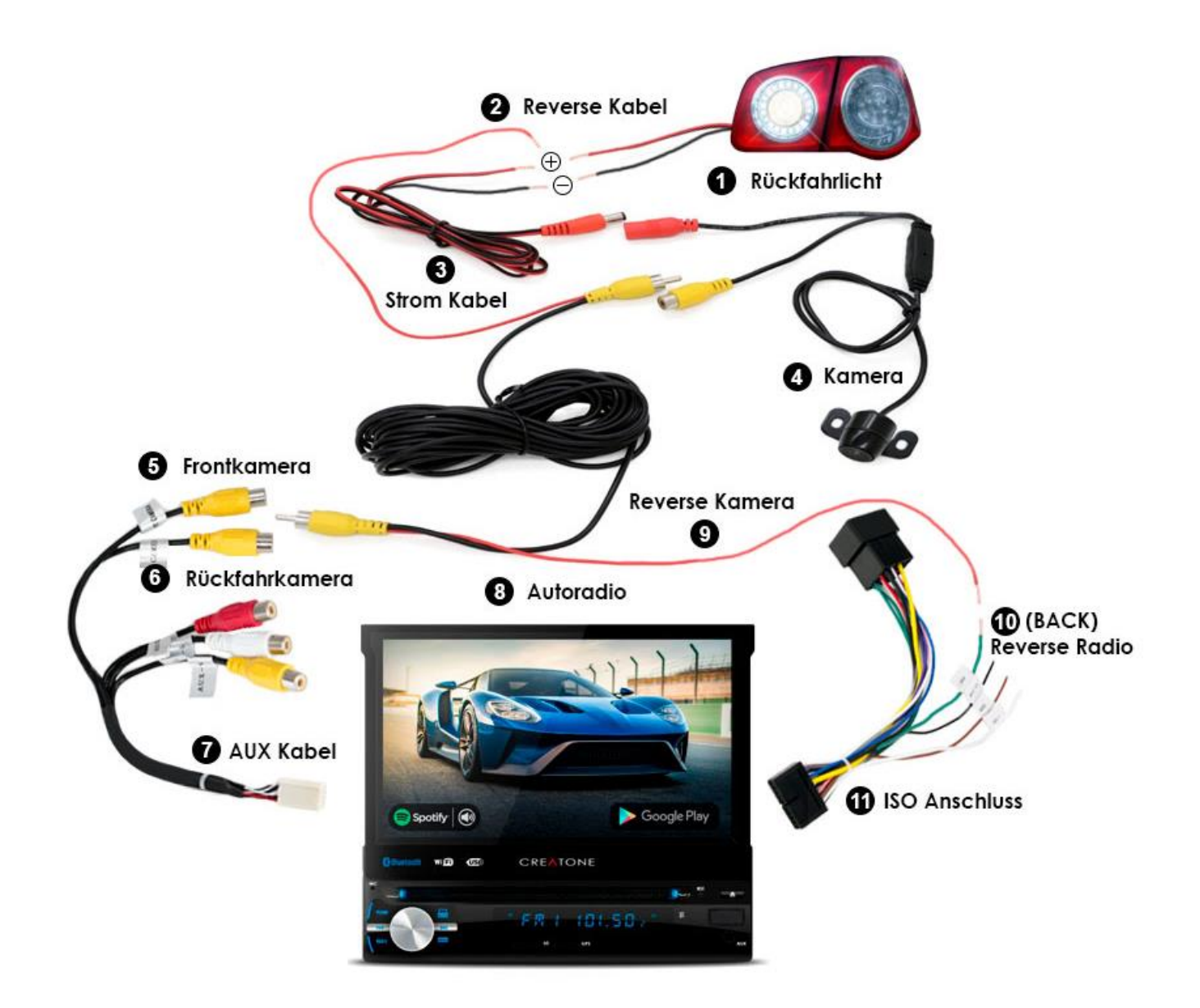

# **Mirror Link**

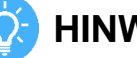

# **HINWEIS**

**Bei Android-Geräten soll die USB Debugging Funktion eingeschaltet sein. Wenn das Android-Gerät über die USB Debugging Funktion nicht verfügt, wird dieses vom Autoradio nicht unterstützt.**

# **EQ.** HINWEIS

**Bei der ersten WLAN-Verbindung eines Android-Gerätes muss das Gerät mit einem Kabel verbunden werden, damit das Autoradio auf dem Ihrem Android-Gerät die App EasyCon installieren kann (dies erfolgt nur bei der ersten Verbindung, danach kann das Kabel getrennt werden).**

## **Android Geräte über USB und WLAN verbinden**

Öffnen Sie die Entwickleroptionen Ihres Mobilfunkgeräts >> Schalten Sie USB Debugging ein >> Schalten Sie Bluetooth auf Ihrem Gerät ein >> Verbinden Sie das Mobilfunkgerät mit dem Autoradio.

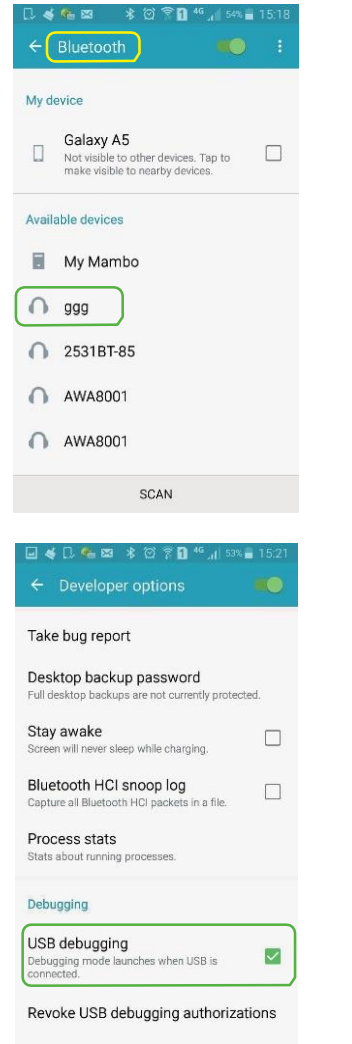

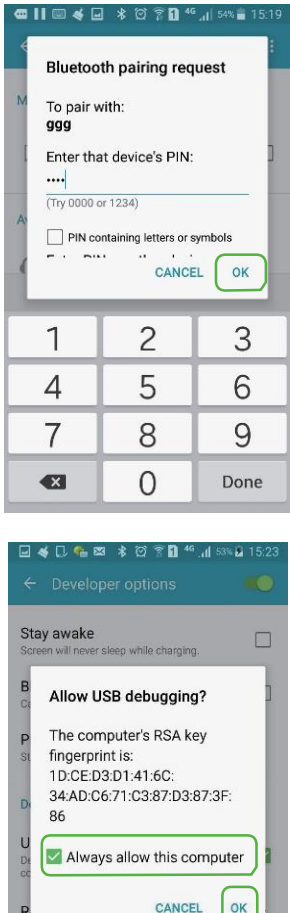

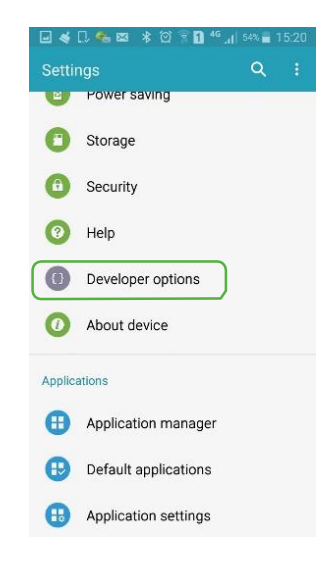

 $\Box$ 

Include bug reports in power men.

Allow mock locations

Um die Funktion Mirror Link zu nutzen, berühren Sie die Taste (C), wählen Sie EasyConnection und verbinden Sie die gewünschte Verbindung mit Ihrem Mobilfunk . Wenn es nicht erfolgreich installiert oder verbunden wird, bitte scannen Sie den QR-Code zur Unterladung der neusten Version.

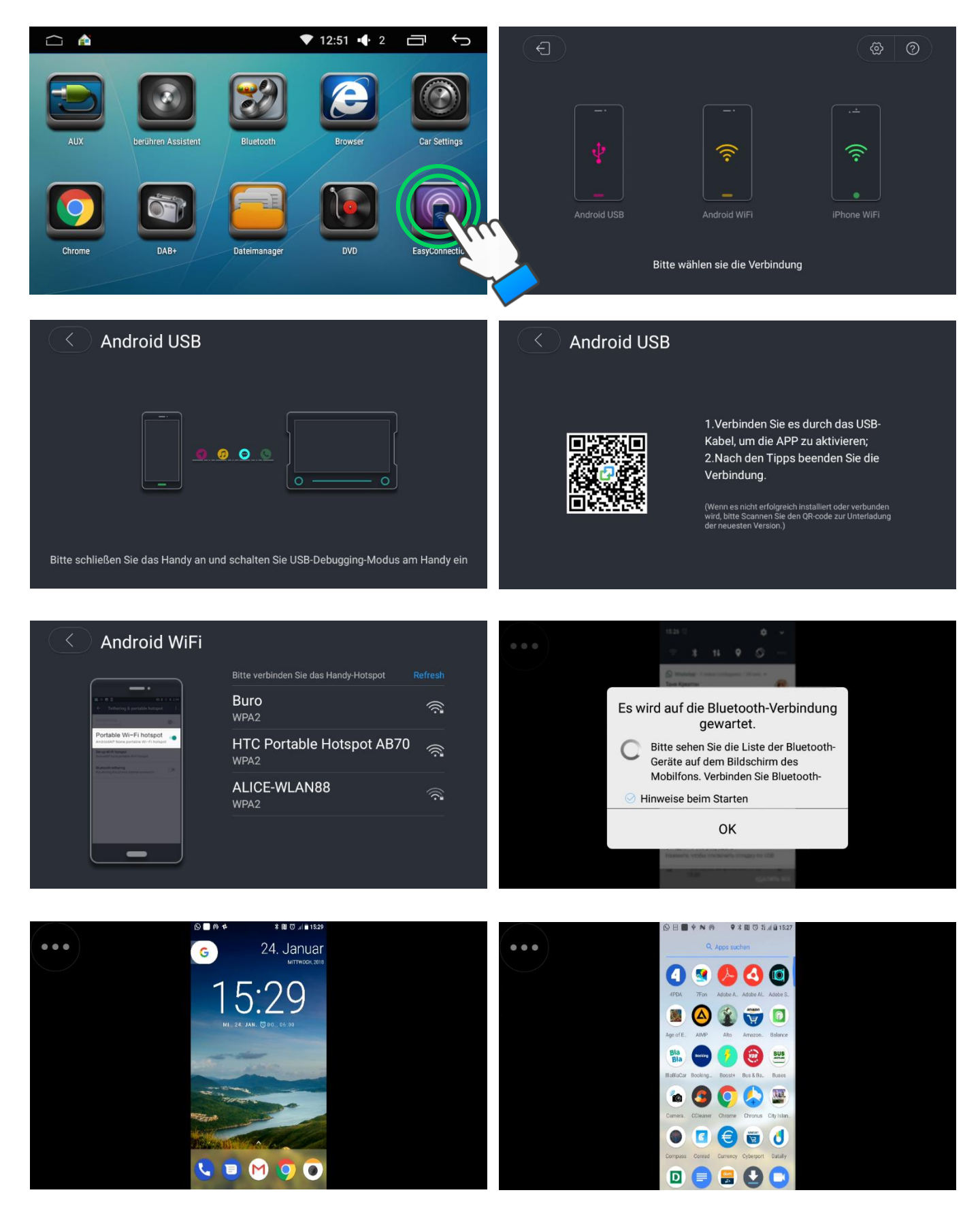

# **iOS-Gerät über WLAN verbinden**

Schalten Sie Bluetooth und Mobiles Hotspot auf Ihrem iOS-Gerät ein -> Öffnen Sie im Autoradio die APP EasyConnect -> Klicken Sie auf iPhone WiFi -> Im Fenster auf der linken Seite wählen Sie den Hotspot aus -> Geben Sie das Passwort ein, das Sie in Ihrem iOS-Gerät in den Hotspot-Einstellungen unter WLAN Passwort ansehen können -> Schalten Sie die AirPlay Funktion in Ihrem iOS-Gerät ein (mit Wischbewegung nach oben wird ein Untermenü geöffnet, klicken Sie auf AirPlay) -> Wählen Sie das Autoradio aus (EC-Mirror-…) .

Um Mirror Link zu beenden, öffnen Sie das Untermenü in Ihrem iOS-Gerät (Wischbewegung nach oben) -> Klicken Sie auf das verbundene Gerät (EC-Mirror-…) -> AirPlay-Synchron ausschalten -> In dem Autoradio klicken Sie auf Beenden.

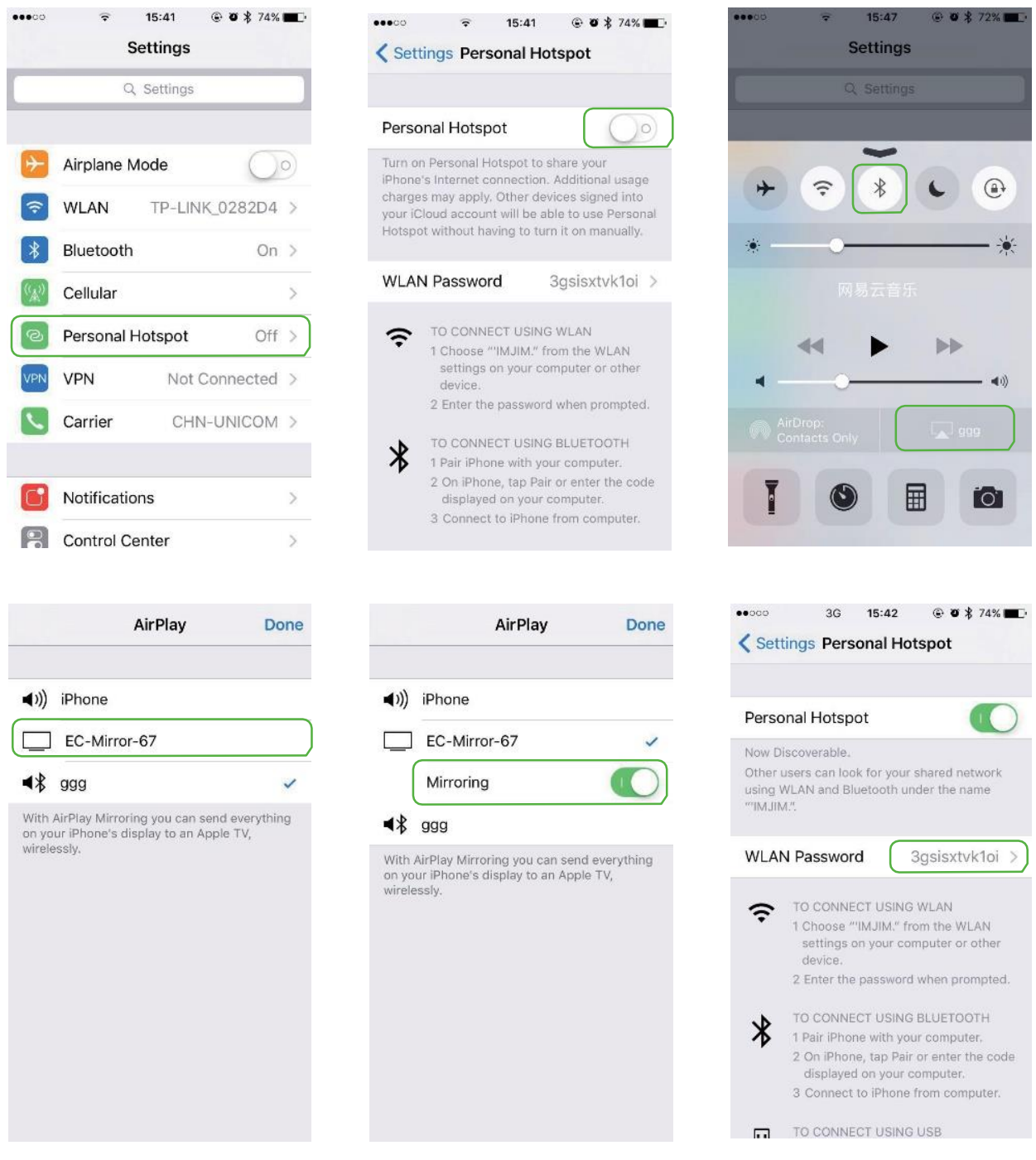

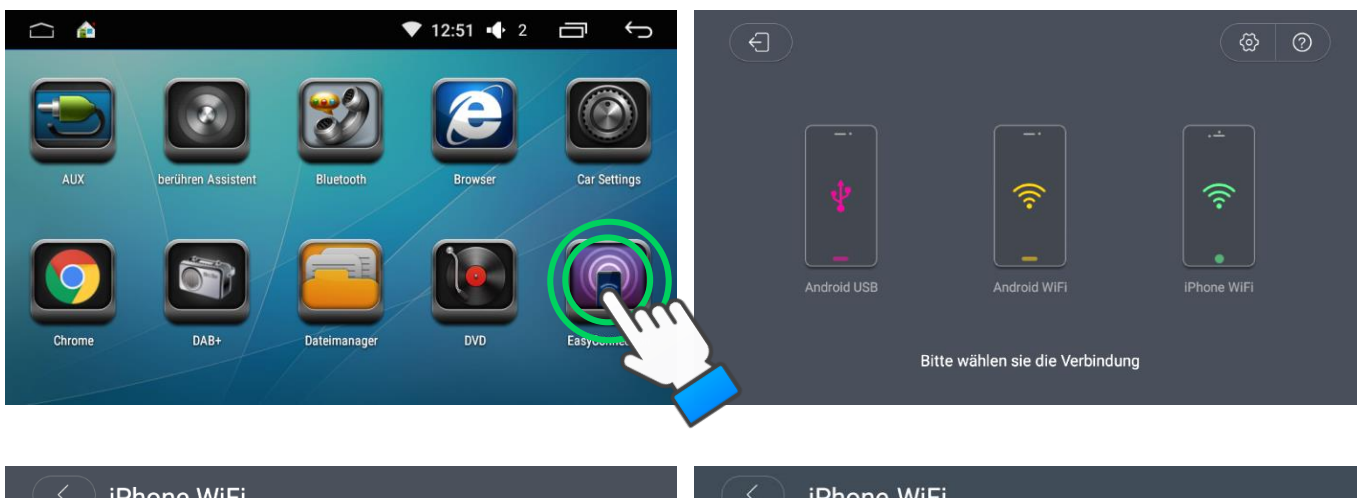

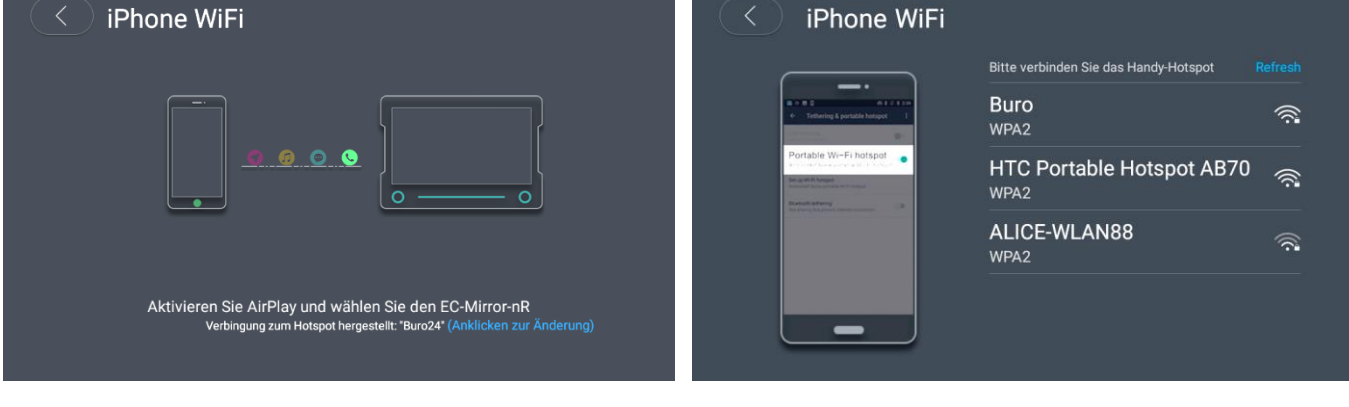

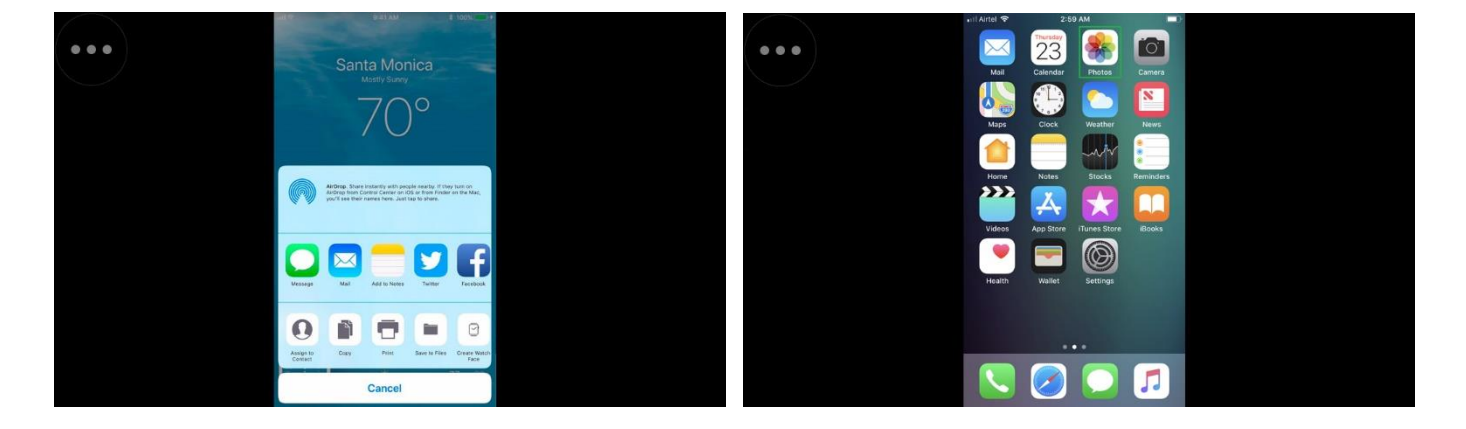

# **Sichern und zurücksetzen**

# **WARNUNG**

**Auf eigene Gefahr. Beim Zurücksetzen der Werkeinstellungen gehen die Daten des Navigationsprogrammes verloren, die ausschließlich nur von Creatone wiederhergestellt werden können.**

### **Zurücksetzen auf Werkeinstellungen**

- 1. Berühren Sie die Taste
- 2. Berühren Sie die Taste
- 3. Wählen Sie die Taste Sichern & zurücksetzen
- 4. Geben Sie das Passwort ein: 3368
- 5. Wählen Sie "Auf Werkszustand zurück" aus.
- 6. Bestätigen Sie den Auswahl mit Tablet zurücksetzen.
- 7. Anschließend wählen Sie "Alles löschen" aus.

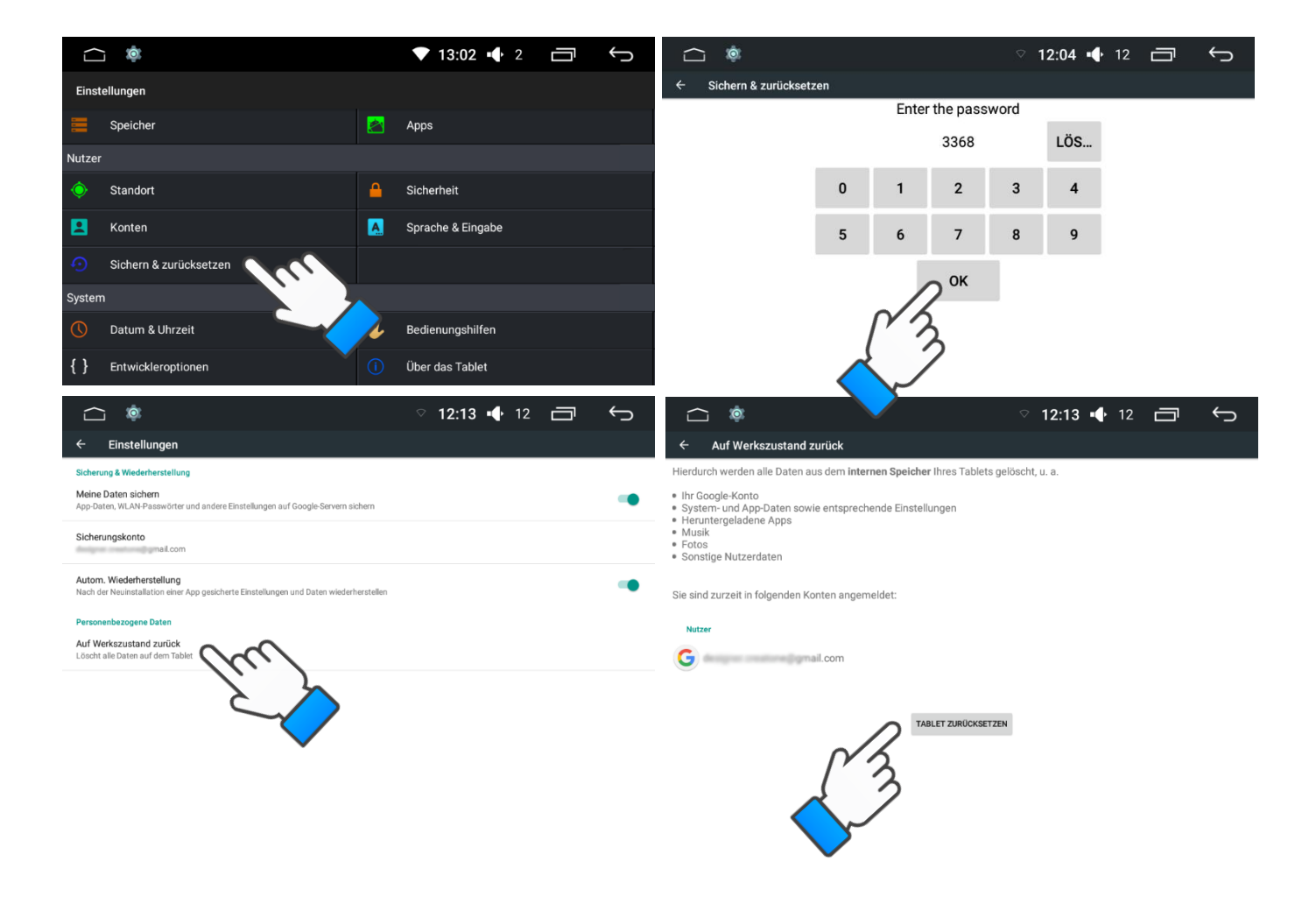

# **Rückseite Diagramm**

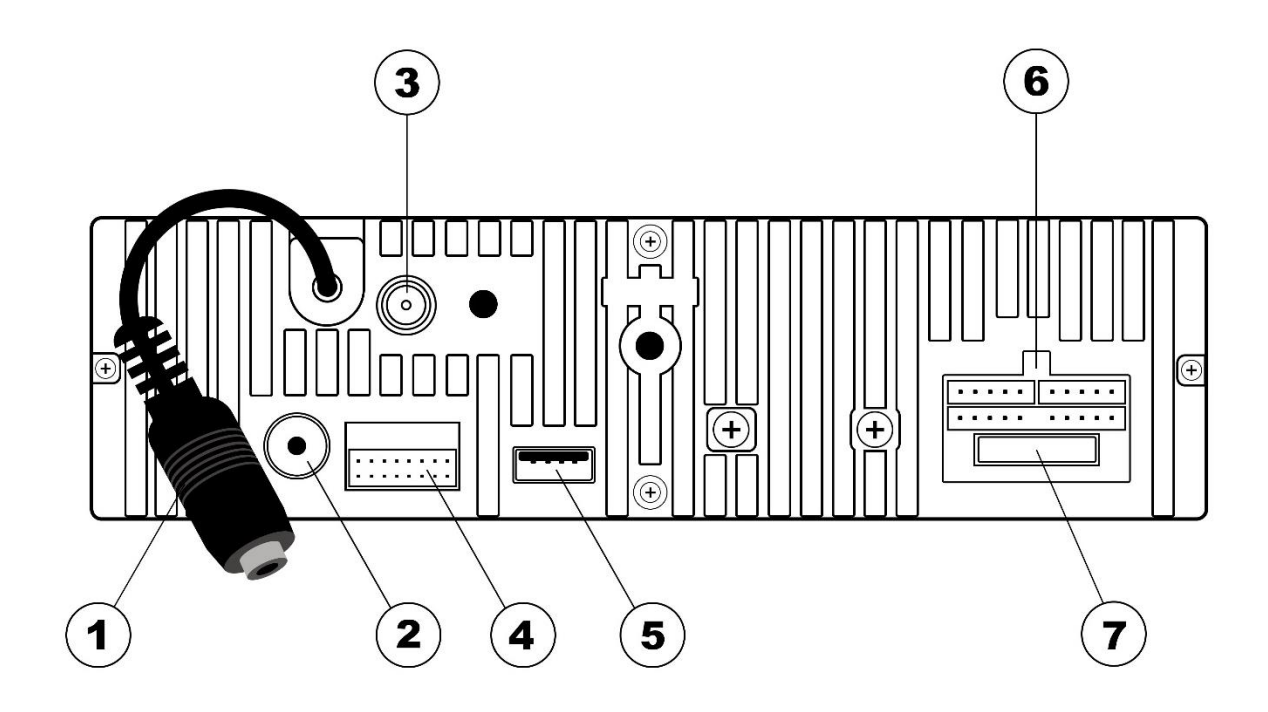

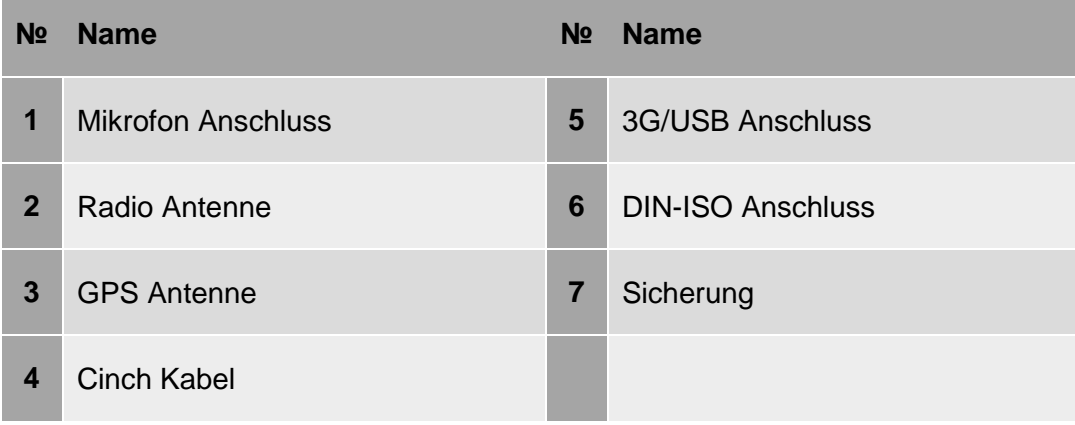

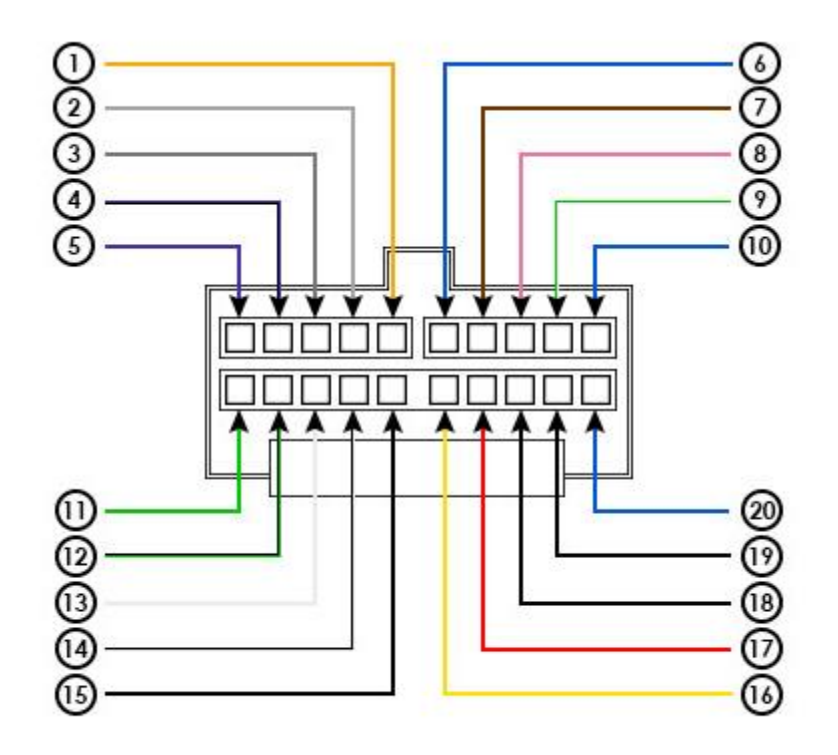

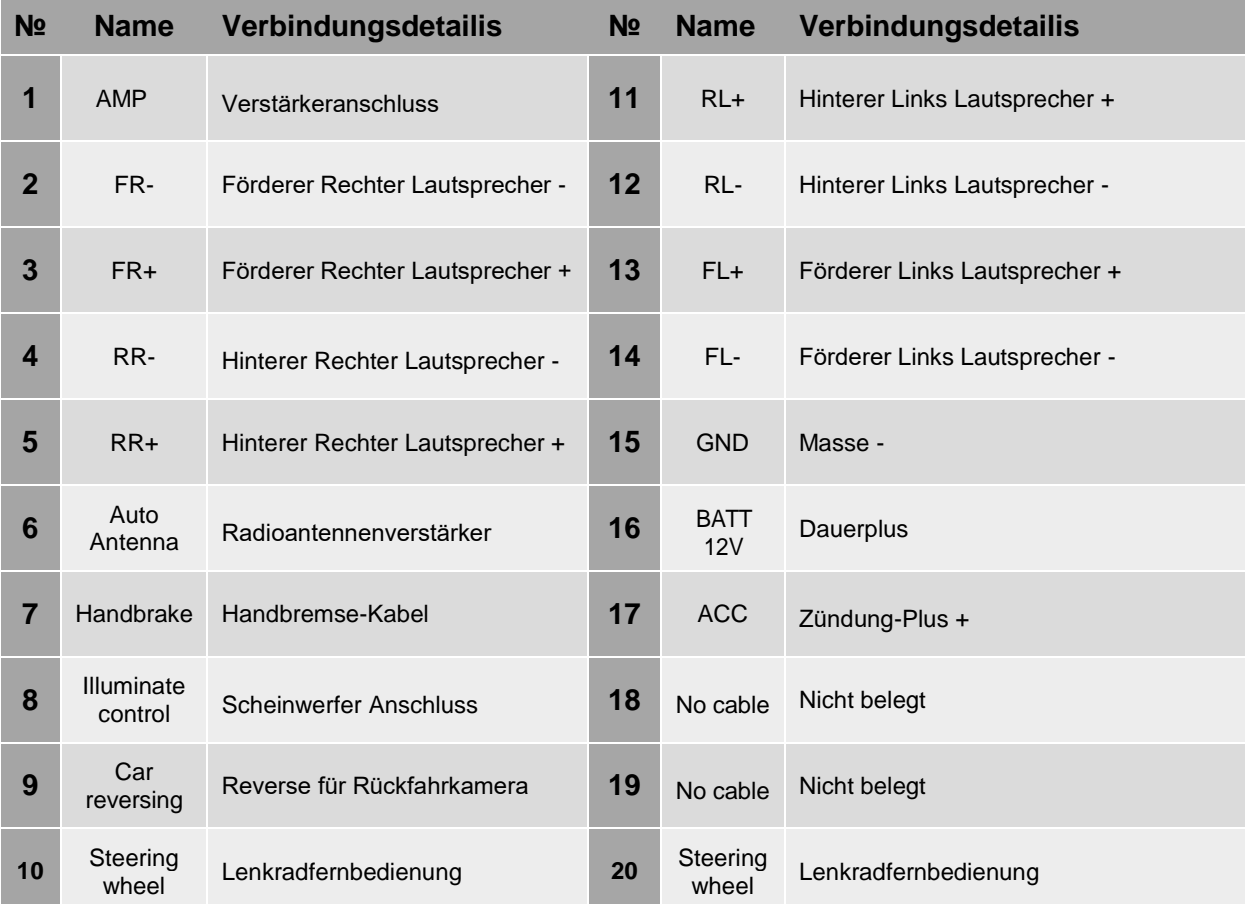

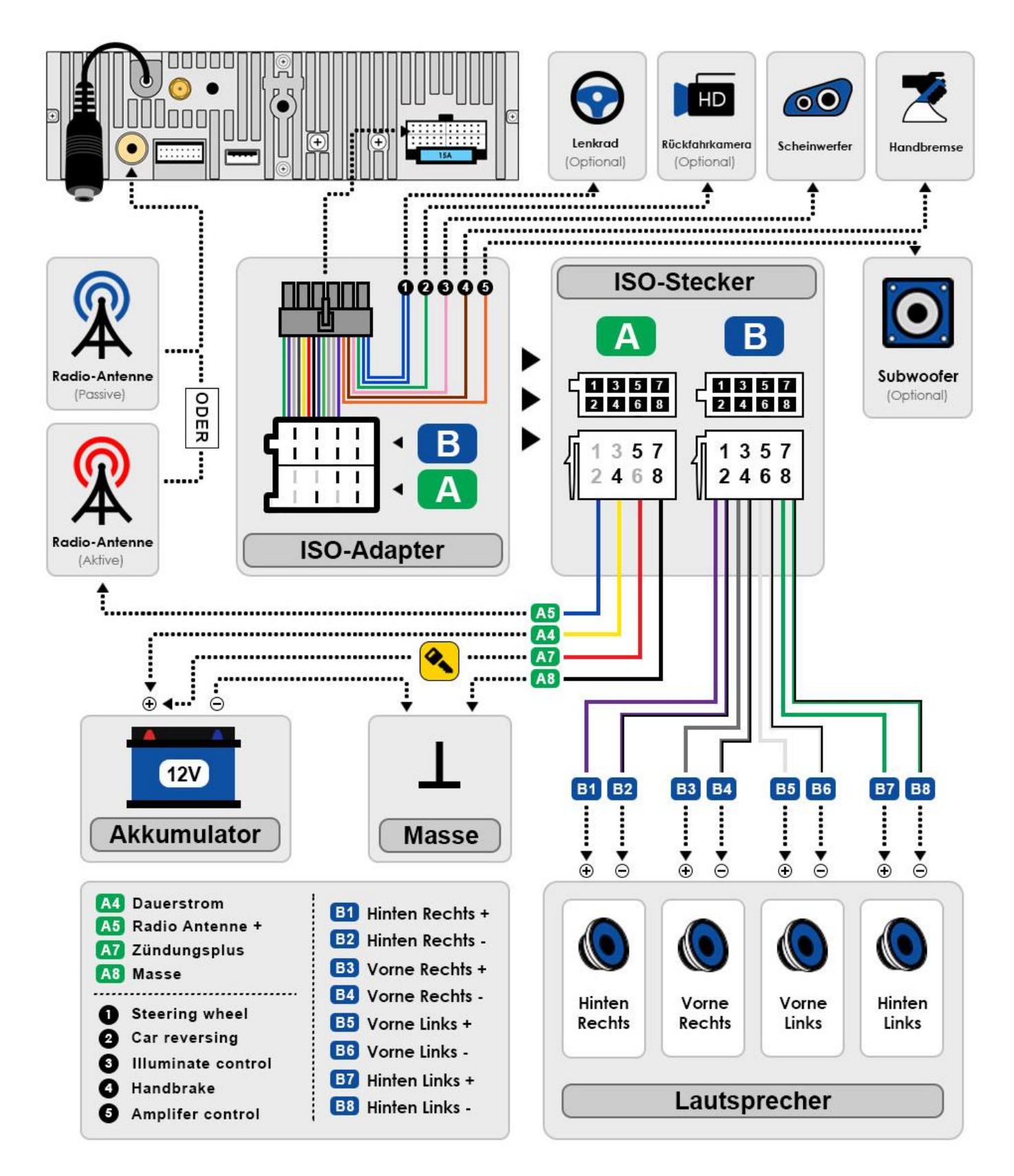

# **Sonstige Anschlüsse**

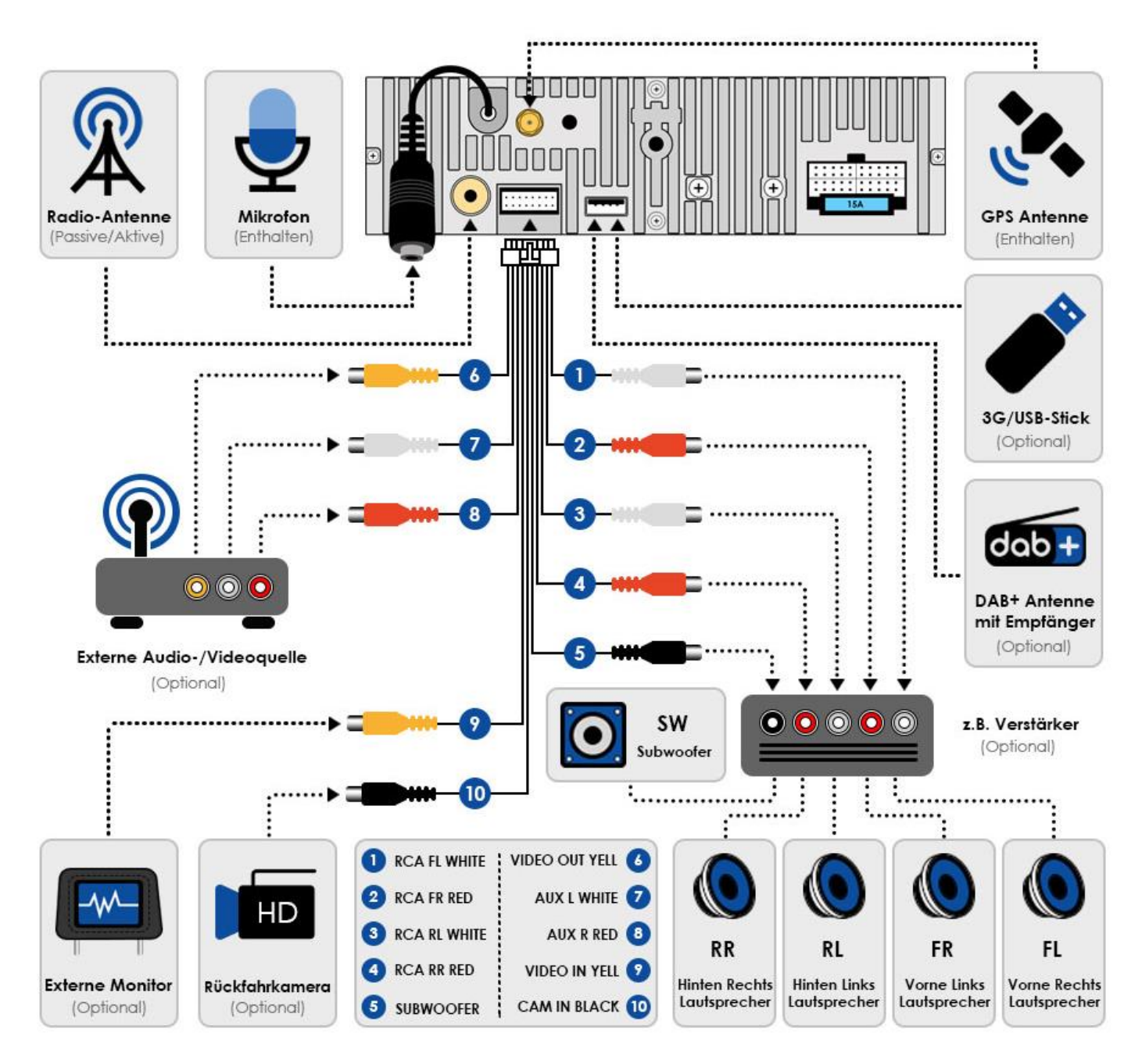

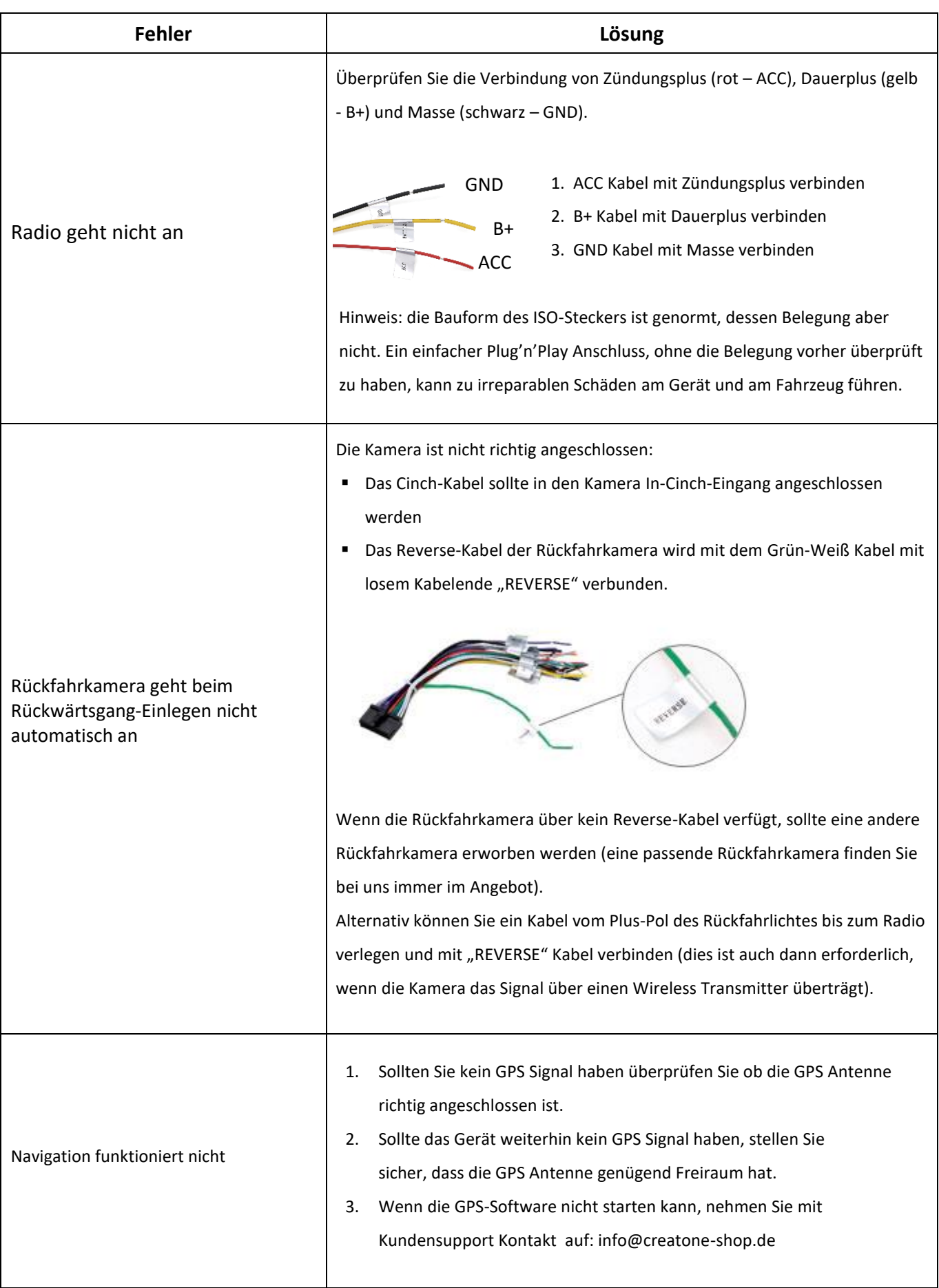

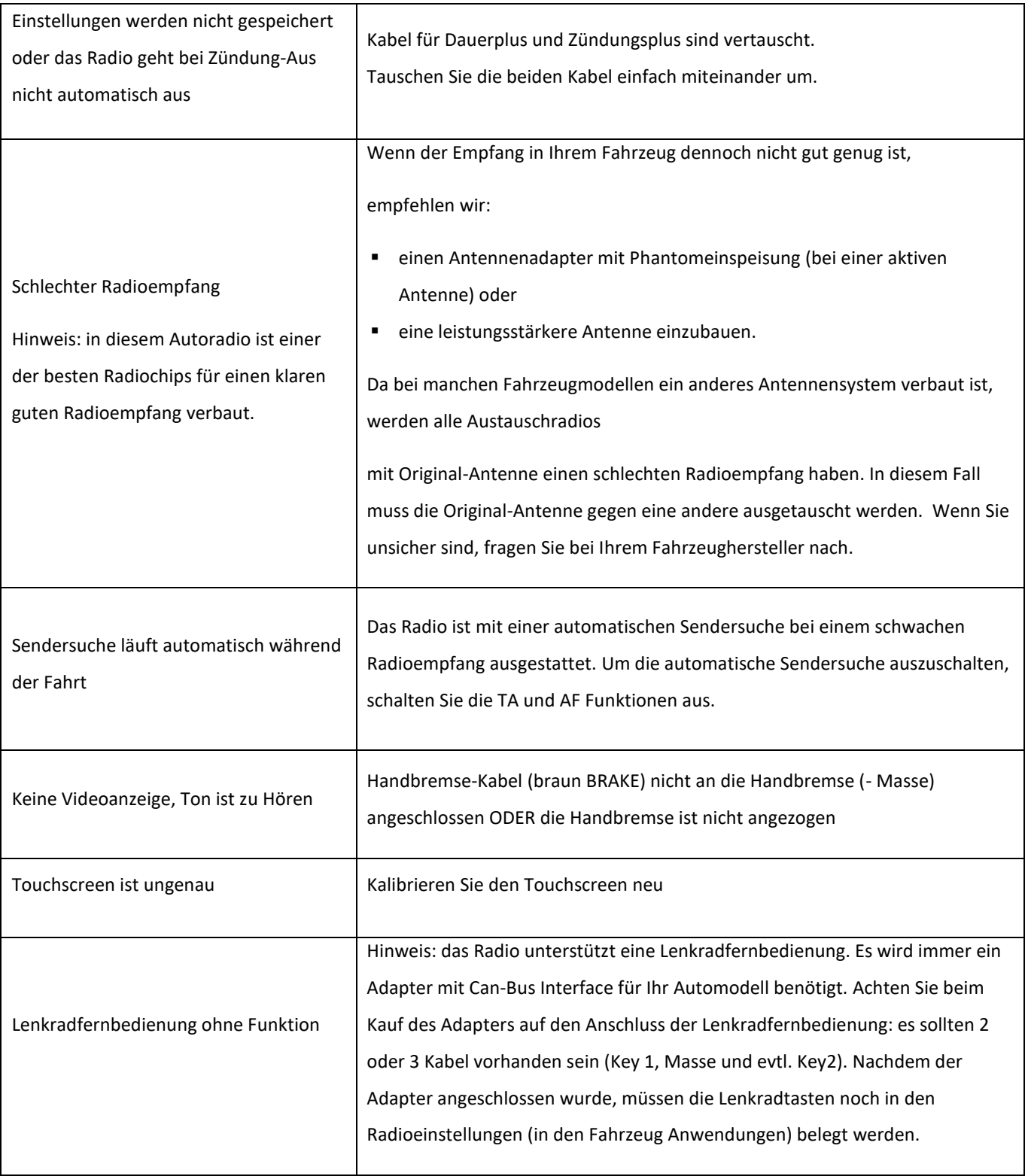

# **Technische Daten**

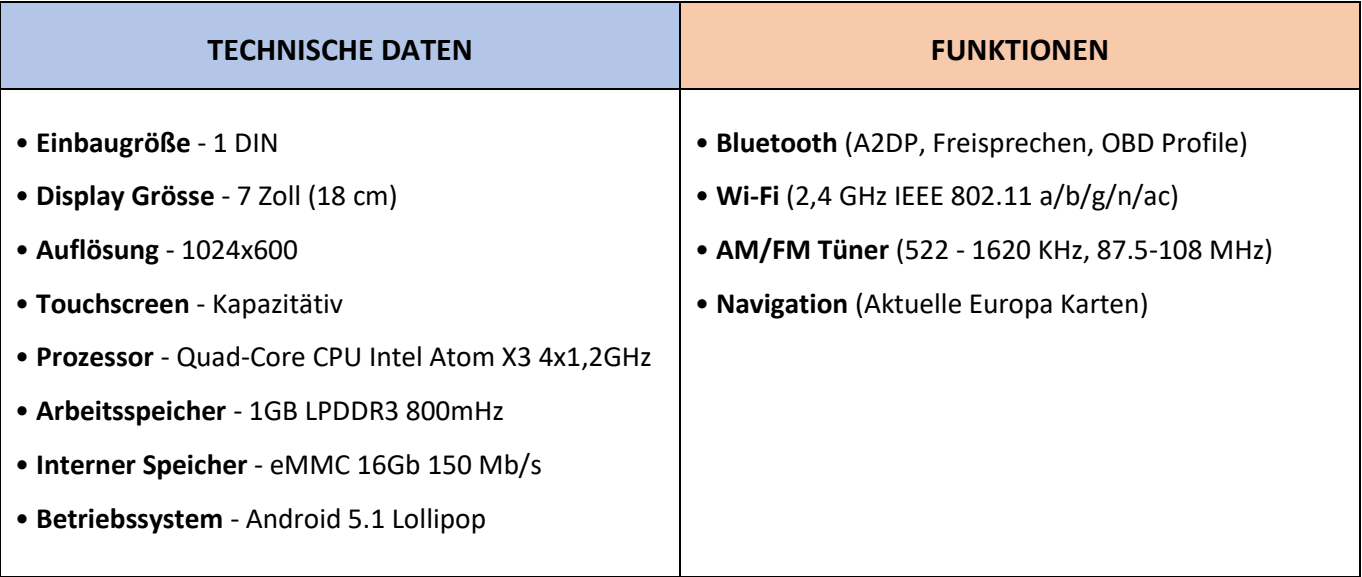

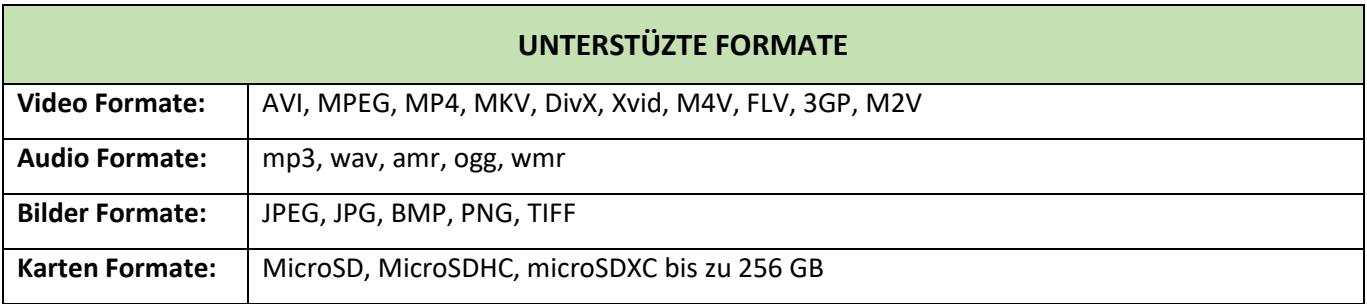

# **Lieferumfang**

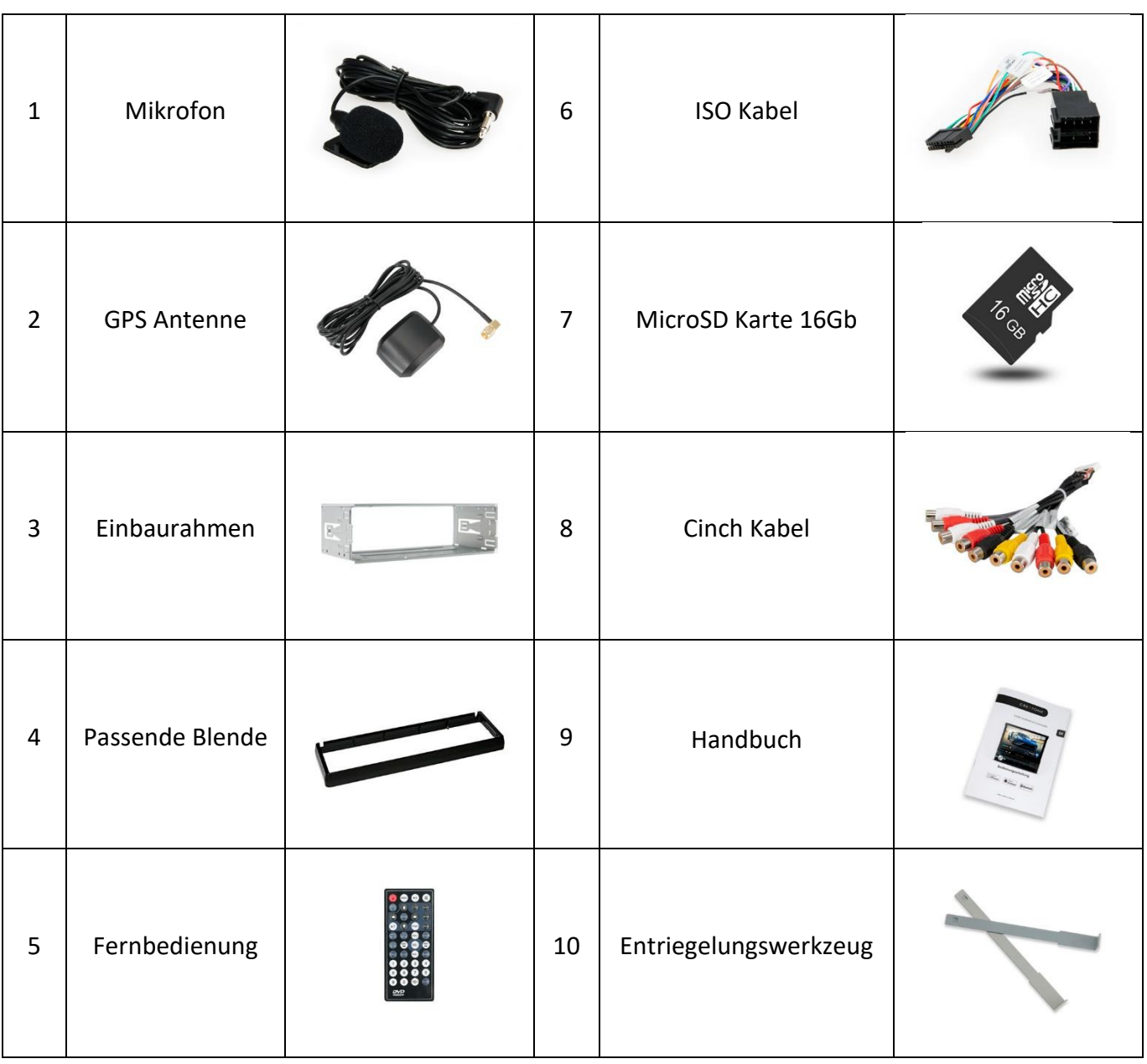

# **Konformitätserklärung**

## **Autoradio AMG-1201**

Konformitätserklärung in Bezug auf die R&TTE-Vorschrift 1999/5/EC Konformitätserklärung in Bezug auf die RoHS-Vorschrift 2011/65/EU Konformitätserklärung in Bezug auf die EMV-Vorschrift 2014/35/EU Konformitätserklärung in Bezug auf die Ökodesign-Vorschrift 1275/2008

**Hersteller:** SHENZHEN SOLING INDUSTRIAL CO., LTD., Soling Industrial Park, Xikeng Village, Fumin, Guanlan Town, 518110 Shenzhen, China

**Importeur/Bevollmächtigter:** CREATONE UG (haftungsbeschränkt), Alt-Moabit 42, 10555 Berlin, Deutschland Hiermit erklärt CREATONE UG, dass sich dieser "AMG-1201" in Übereinstimmung mit den grundlegenden Anforderungen und den anderen relevanten Vorschriften mit untenstehenden Richtlinien und Verordnungen befindet.

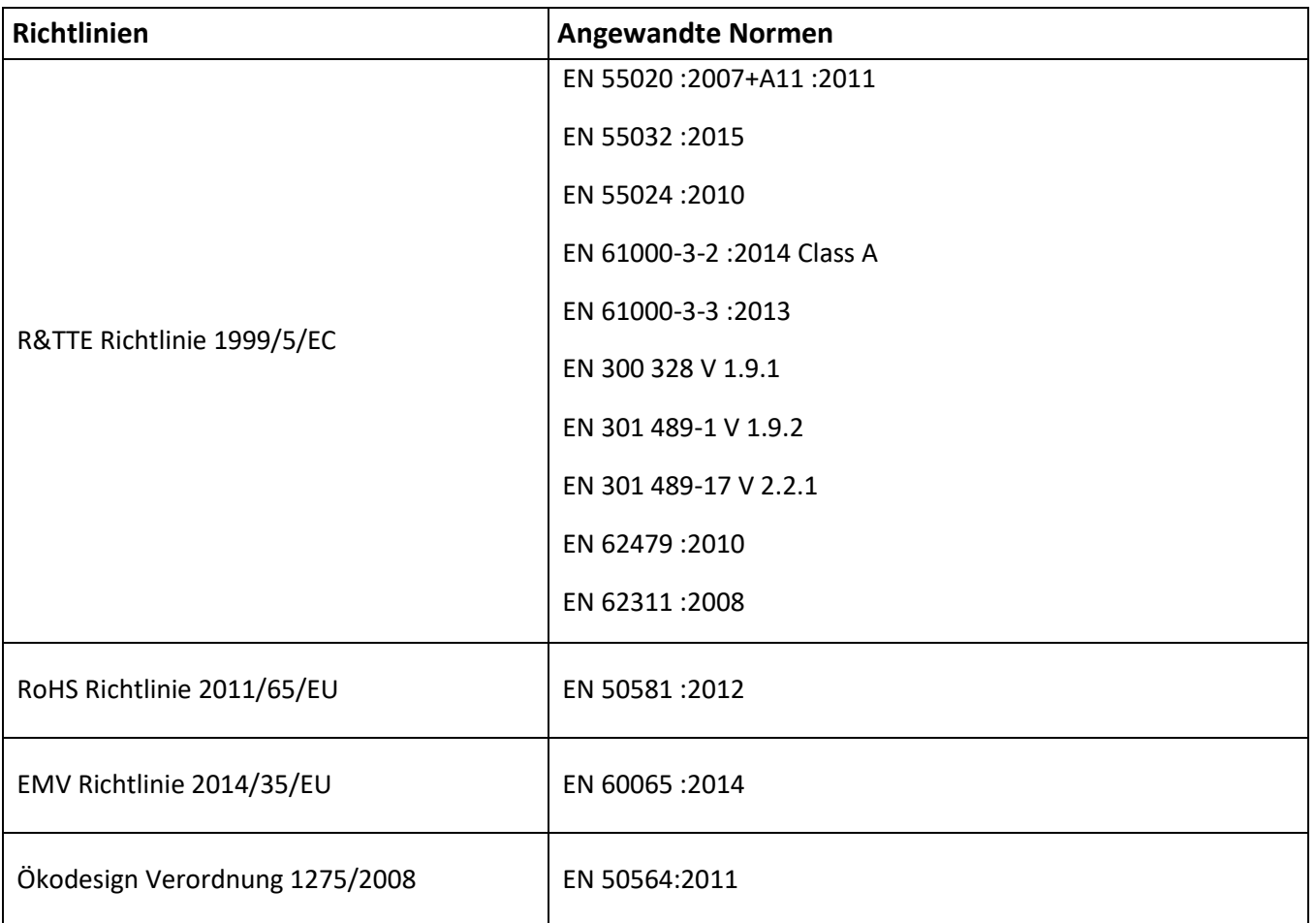

# Copyright © CREATONE ™ 2018. All rights reserved.

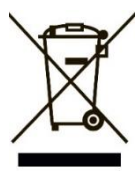

Dieses Symbol auf Produkten und/oder begleitenden Dokumenten bedeutet, dass elektrische und elektronische Produkte am Ende Ihrer Lebensdauer vom Hausmüll getrennt entsorgt werden müssen. Bringen Sie bitte diese Produkte für die Behandlung, Rohstoffrückgewinnung und Recycling zu den eingerichteten kommunalen Sammelstellen bzw. Wertstoffsammelhöfen, da diese Geräte kostenlos entgegennehmen. Die Ordnungsgemäße Entsorgung dieses Produkts dient dem Umweltschutz und verhindert mögliche schädliche Auswirkungen auf Mensch und Umwelt, die sich aus einer unsachgemäßen Handhabung der Geräte am Ende ihrer Lebensdauer ergeben könnten. Genauere Informationen zur nächstgelegenen Sammelstelle bzw. Recyclinghof erhalten Sie bei Ihrer Gemeindeverwaltung. Für Geschäftskunden in der Europäischen Union Bitte treten Sie mit Ihrem Händler oder Lieferanten in Kontakt, wenn Sie elektrische und elektronische Geräte entsorgen möchten. Er hält weitere Informationen für Sie bereit. Informationen zur Entsorgung in Ländern außerhalb der Europäischen Union. Dieses Symbol ist nur in der Europäischen Union gültig.

#### **Batterieentsorgung**

Im Rahmen der Batterieverordnung weisen wir Sie darauf hin, dass Sie verpflichtet sind, Batterien und Akkus in den Sondermüll, z. B. an kommunale Sammelstellen, zu entsorgen. Schadstoffe enthaltende Batterien und Akkus sind mit einer durchgestrichenen Mülltonne sowie dem entsprechenden chemischen Symbol (Hg = Quecksilber, Pb = Blei, Cd = Cadmium) gekennzeichnet.

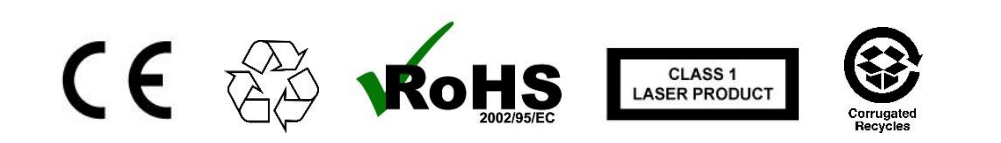

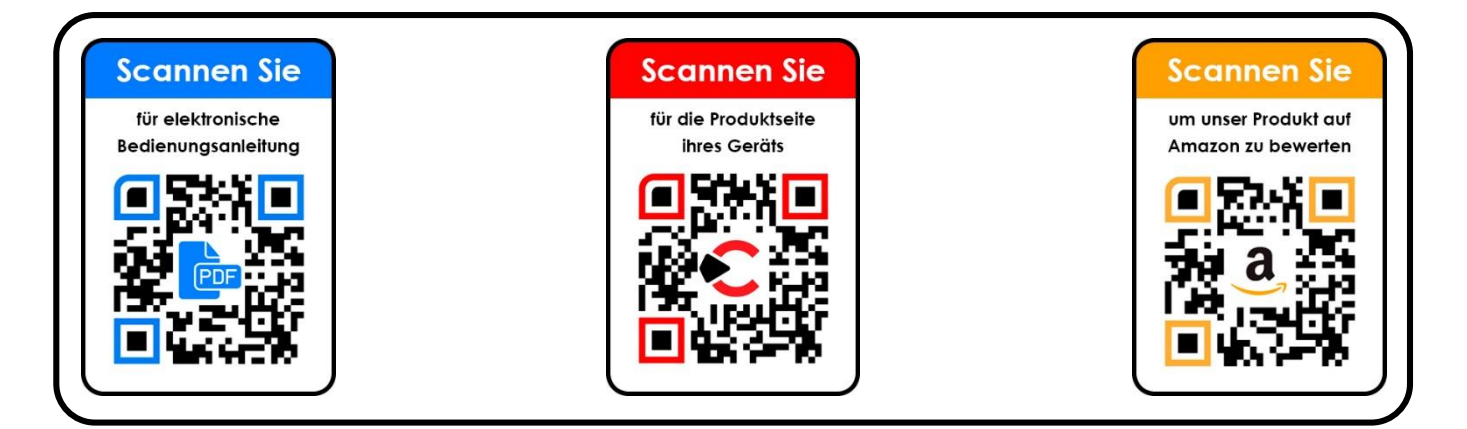

Version: **Android 5.1** Änderungsstand: **08/08/2018**